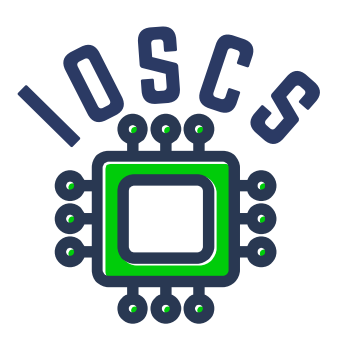

**Project: Innovative Open Source Courses for Computer Science**

# **Narzędzia Open Source do przetwarzania tekstu Laboratoria**

**Jiří Rybička Uniwersytet Mendla w Brnie**

**29. 5. 2021**

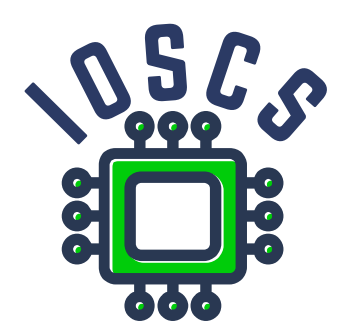

This teaching material was written as one of the outputs of the project "Innovative Open Source Courses for Computer Science", funded by the Erasmus+ grant no. 2019-1-PL01-KA203-065564. The project is coordinated by West Pomeranian University of Technology in Szczecin (Poland) and is implemented in partnership with Mendel University in Brno (Czech Republic) and University of Žilina (Slovak Republic). The project implementation timeline is September 2019 to December 2022.

### **Project information**

#### Project was implemented under the Erasmus+.

Project name: **"Innovative Open Source courses for Computer Science curriculum"** Project nr: **2019-1-PL01-KA203-065564** Key Action: **KA2 – Cooperation for innovation and the exchange of good practices** Action Type: **KA203 – Strategic Partnerships for higher education**

#### **Consortium**

ZACHODNIOPOMORSKI UNIWERSYTET TECHNOLOGICZNY W SZCZECINIE MENDELOVA UNIVERZITA V BRNĚ ŽILINSKÁ UNIVERZITA V ŽILINE

#### **Erasmus+ Disclaimer**

This project has been funded with support from the European Commission. This publication reflects the views only of the author, and the Commission cannot be held responsible for any use which may be made of the information contained therein.

#### **Copyright Notice**

This content was created by the IOSCS consortium: 2019–2022. The content is copyrighted and distributed under Creative Commons Attribution-ShareAlike 4.0 International licence (CC BY-SA 4.0).

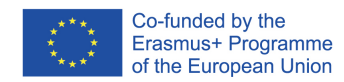

### **Laboratoria**

### **Narzędzia Open Source do przetwarzania tekstu**

Jiří Rybička Instytut Informatyki WBE MENDELU rybicka@mendelu.cz

Project: Innovative Open Source Courses for Computer Science

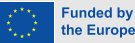

the European Union

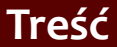

1. System T<sub>F</sub>X podstawowe zasady

[2. Czcionki i makra](#page-25-0)

3. Kodowanie [UTF-8; długość](#page-40-0)

[4. Kroje pisma;](#page-53-0) zabarwienie

[5. Sekcje, inicjały;](#page-66-0) liczniki

[6. Parametry](#page-79-0) akapitu; marginalia; przypisy

[7. Matematické](#page-85-0) výrazy

[8. Tabele](#page-93-0)

[9. Projekt graficzny](#page-100-0)

10. Wspólne nagłówki, treść, [odrzucone strony](#page-112-0)

11. Projekt i implementacja [całego dokumentu](#page-128-0)

### • System T<sub>F</sub>X – podstawowe zasady

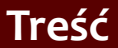

- 1. System T<sub>F</sub>X podstawowe zasady
- [2. Czcionki i makra](#page-25-0)
- 3. Kodowanie [UTF-8; długość](#page-40-0)
- [4. Kroje pisma;](#page-53-0) zabarwienie
- [5. Sekcje, inicjały;](#page-66-0) liczniki
- [6. Parametry](#page-79-0) akapitu; marginalia; przypisy
- [7. Matematické](#page-85-0) výrazy
- [8. Tabele](#page-93-0)
- [9. Projekt graficzny](#page-100-0)

- System T<sub>F</sub>X podstawowe zasady
	- *•* Czcionki, źródła czcionek, makra, definicje i parametry

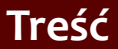

- 1. System T<sub>F</sub>X podstawowe zasady
- [2. Czcionki i makra](#page-25-0)
- 3. Kodowanie [UTF-8; długość](#page-40-0)
- [4. Kroje pisma;](#page-53-0) zabarwienie
- [5. Sekcje, inicjały;](#page-66-0) liczniki
- [6. Parametry](#page-79-0) akapitu; marginalia; przypisy
- [7. Matematické](#page-85-0) výrazy
- [8. Tabele](#page-93-0)
- [9. Projekt graficzny](#page-100-0)

- System T<sub>E</sub>X podstawowe zasady
- *•* Czcionki, źródła czcionek, makra, definicje i parametry
- *•* kodowanie UTF-8 i znaki specjalne; rejestry długości i długości

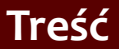

- 1. System T<sub>F</sub>X podstawowe zasady
- [2. Czcionki i makra](#page-25-0)
- 3. Kodowanie [UTF-8; długość](#page-40-0)
- [4. Kroje pisma;](#page-53-0) zabarwienie
- [5. Sekcje, inicjały;](#page-66-0) liczniki
- [6. Parametry](#page-79-0) akapitu; marginalia; przypisy
- [7. Matematické](#page-85-0) výrazy
- [8. Tabele](#page-93-0)
- [9. Projekt graficzny](#page-100-0)

- System T<sub>E</sub>X podstawowe zasady
- *•* Czcionki, źródła czcionek, makra, definicje i parametry
- *•* kodowanie UTF-8 i znaki specjalne; rejestry długości i długości
- *•* Czcionki, czcionka mieszana, kolory

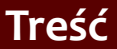

- 1. System T<sub>F</sub>X podstawowe zasady
- [2. Czcionki i makra](#page-25-0)
- 3. Kodowanie [UTF-8; długość](#page-40-0)
- [4. Kroje pisma;](#page-53-0) zabarwienie
- [5. Sekcje, inicjały;](#page-66-0) liczniki
- [6. Parametry](#page-79-0) akapitu; marginalia; przypisy
- [7. Matematické](#page-85-0) výrazy
- [8. Tabele](#page-93-0)
- [9. Projekt graficzny](#page-100-0)

- System T<sub>E</sub>X podstawowe zasady
- *•* Czcionki, źródła czcionek, makra, definicje i parametry
- *•* kodowanie UTF-8 i znaki specjalne; rejestry długości i długości
- *•* Czcionki, czcionka mieszana, kolory
- *•* Sekcja, inicjały; liczniki i odsyłacze

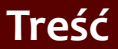

- 1. System T<sub>F</sub>X podstawowe zasady
- [2. Czcionki i makra](#page-25-0)
- 3. Kodowanie [UTF-8; długość](#page-40-0)
- [4. Kroje pisma;](#page-53-0) zabarwienie
- [5. Sekcje, inicjały;](#page-66-0) liczniki
- [6. Parametry](#page-79-0) akapitu; marginalia; przypisy
- [7. Matematické](#page-85-0) výrazy
- [8. Tabele](#page-93-0)
- [9. Projekt graficzny](#page-100-0)

- System T<sub>E</sub>X podstawowe zasady
- *•* Czcionki, źródła czcionek, makra, definicje i parametry
- *•* kodowanie UTF-8 i znaki specjalne; rejestry długości i długości
- *•* Czcionki, czcionka mieszana, kolory
- *•* Sekcja, inicjały; liczniki i odsyłacze
- *•* Styl akapitu parametry; marginalia; przypisy; strony tytułowe

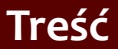

- 1. System T<sub>F</sub>X podstawowe zasady
- [2. Czcionki i makra](#page-25-0)
- 3. Kodowanie [UTF-8; długość](#page-40-0)
- [4. Kroje pisma;](#page-53-0) zabarwienie
- [5. Sekcje, inicjały;](#page-66-0) liczniki
- [6. Parametry](#page-79-0) akapitu; marginalia; przypisy
- [7. Matematické](#page-85-0) výrazy
- [8. Tabele](#page-93-0)
- [9. Projekt graficzny](#page-100-0)

- System T<sub>E</sub>X podstawowe zasady
- *•* Czcionki, źródła czcionek, makra, definicje i parametry
- *•* kodowanie UTF-8 i znaki specjalne; rejestry długości i długości
- *•* Czcionki, czcionka mieszana, kolory
- *•* Sekcja, inicjały; liczniki i odsyłacze
- *•* Styl akapitu parametry; marginalia; przypisy; strony tytułowe
- *•* Matematyka, środowiska i elementy matematyczne; sumy, całki, granice

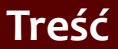

- 1. System T<sub>F</sub>X podstawowe zasady
- [2. Czcionki i makra](#page-25-0)
- 3. Kodowanie [UTF-8; długość](#page-40-0)
- [4. Kroje pisma;](#page-53-0) zabarwienie
- [5. Sekcje, inicjały;](#page-66-0) liczniki
- [6. Parametry](#page-79-0) akapitu; marginalia; przypisy
- [7. Matematické](#page-85-0) výrazy
- [8. Tabele](#page-93-0)
- [9. Projekt graficzny](#page-100-0)

- System T<sub>E</sub>X podstawowe zasady
- *•* Czcionki, źródła czcionek, makra, definicje i parametry
- *•* kodowanie UTF-8 i znaki specjalne; rejestry długości i długości
- *•* Czcionki, czcionka mieszana, kolory
- *•* Sekcja, inicjały; liczniki i odsyłacze
- *•* Styl akapitu parametry; marginalia; przypisy; strony tytułowe
- *•* Matematyka, środowiska i elementy matematyczne; sumy, całki, granice
- *•* Tables environment tabular i tabular; wyrównanie numerów

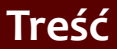

- 1. System T<sub>F</sub>X podstawowe zasady
- [2. Czcionki i makra](#page-25-0)
- 3. Kodowanie [UTF-8; długość](#page-40-0)
- [4. Kroje pisma;](#page-53-0) zabarwienie
- [5. Sekcje, inicjały;](#page-66-0) liczniki
- [6. Parametry](#page-79-0) akapitu; marginalia; przypisy
- [7. Matematické](#page-85-0) výrazy
- [8. Tabele](#page-93-0)
- [9. Projekt graficzny](#page-100-0)

11. Projekt i implementacja [całego dokumentu](#page-128-0) *•* Operacje graficzne, wstawianie obrazków, środowisko picture, środowisko pływające

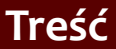

- 1. System T<sub>F</sub>X podstawowe zasady
- [2. Czcionki i makra](#page-25-0)
- 3. Kodowanie [UTF-8; długość](#page-40-0)
- [4. Kroje pisma;](#page-53-0) zabarwienie
- [5. Sekcje, inicjały;](#page-66-0) liczniki
- [6. Parametry](#page-79-0) akapitu; marginalia; przypisy
- [7. Matematické](#page-85-0) výrazy
- [8. Tabele](#page-93-0)
- [9. Projekt graficzny](#page-100-0)

- *•* Operacje graficzne, wstawianie obrazków, środowisko picture, środowisko pływające
- *•* Nagłówki wspólne, spis treści, spisy rysunków i tabel; odrzucanie stron

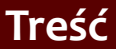

- 1. System T<sub>F</sub>X podstawowe zasady
- [2. Czcionki i makra](#page-25-0)
- 3. Kodowanie [UTF-8; długość](#page-40-0)
- [4. Kroje pisma;](#page-53-0) zabarwienie
- [5. Sekcje, inicjały;](#page-66-0) liczniki
- [6. Parametry](#page-79-0) akapitu; marginalia; przypisy
- [7. Matematické](#page-85-0) výrazy
- [8. Tabele](#page-93-0)
- [9. Projekt graficzny](#page-100-0)

- *•* Operacje graficzne, wstawianie obrazków, środowisko picture, środowisko pływające
- *•* Nagłówki wspólne, spis treści, spisy rysunków i tabel; odrzucanie stron
- *•* Dokument jako całość elementy dokumentu, projekt dokumentu, implementacja

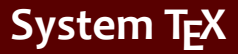

1. System T<sub>F</sub>X podstawowe zasady

[2. Czcionki i makra](#page-25-0)

3. Kodowanie [UTF-8; długość](#page-40-0)

[4. Kroje pisma;](#page-53-0) zabarwienie

[5. Sekcje, inicjały;](#page-66-0) liczniki

[6. Parametry](#page-79-0) akapitu; marginalia; przypisy

[7. Matematické](#page-85-0) výrazy

[8. Tabele](#page-93-0)

[9. Projekt graficzny](#page-100-0)

10. Wspólne nagłówki, treść, [odrzucone strony](#page-112-0)

11. Projekt i implementacja [całego dokumentu](#page-128-0)

#### <span id="page-14-0"></span>*•* Pierwszy dokument:

```
\documentclass{article}
\usepackage{xltxtra}
\usepackage{polyglossia}
\setdefaultlanguage{polish}
\begin{document}
Pierwszy dokument — mój własny tekst,
domyślna czcionka, rozmiar, wyrównanie.
\end{document}
```
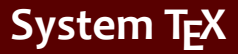

- [2. Czcionki i makra](#page-25-0)
- 3. Kodowanie [UTF-8; długość](#page-40-0)
- [4. Kroje pisma;](#page-53-0) zabarwienie
- [5. Sekcje, inicjały;](#page-66-0) liczniki
- [6. Parametry](#page-79-0) akapitu; marginalia; przypisy
- [7. Matematické](#page-85-0) výrazy
- [8. Tabele](#page-93-0)
- [9. Projekt graficzny](#page-100-0)

10. Wspólne nagłówki, treść, [odrzucone strony](#page-112-0)

11. Projekt i implementacja [całego dokumentu](#page-128-0)

### *•* Pierwszy dokument:

```
\documentclass{article}
\usepackage{xltxtra}
\usepackage{polyglossia}
\setdefaultlanguage{polish}
\begin{document}
Pierwszy dokument — mój własny tekst,
domyślna czcionka, rozmiar, wyrównanie.
\end{document}
```
*•* Skompiluj ten dokument

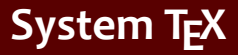

[2. Czcionki i makra](#page-25-0)

3. Kodowanie [UTF-8; długość](#page-40-0)

[4. Kroje pisma;](#page-53-0) zabarwienie

[5. Sekcje, inicjały;](#page-66-0) liczniki

[6. Parametry](#page-79-0) akapitu; marginalia; przypisy

[7. Matematické](#page-85-0) výrazy

[8. Tabele](#page-93-0)

[9. Projekt graficzny](#page-100-0)

10. Wspólne nagłówki, treść, [odrzucone strony](#page-112-0)

11. Projekt i implementacja [całego dokumentu](#page-128-0)

#### *•* Pierwszy dokument:

```
\documentclass{article}
\usepackage{xltxtra}
\usepackage{polyglossia}
\setdefaultlanguage{polish}
\begin{document}
Pierwszy dokument — mój własny tekst,
domyślna czcionka, rozmiar, wyrównanie.
\end{document}
```
*•* Skompiluj ten dokument

*•* Zobacz wynik

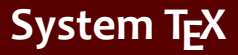

[2. Czcionki i makra](#page-25-0)

3. Kodowanie [UTF-8; długość](#page-40-0)

[4. Kroje pisma;](#page-53-0) zabarwienie

[5. Sekcje, inicjały;](#page-66-0) liczniki

[6. Parametry](#page-79-0) akapitu; marginalia; przypisy

[7. Matematické](#page-85-0) výrazy

[8. Tabele](#page-93-0)

[9. Projekt graficzny](#page-100-0)

10. Wspólne nagłówki, treść, [odrzucone strony](#page-112-0)

11. Projekt i implementacja [całego dokumentu](#page-128-0)

### *•* Pierwszy dokument:

```
\documentclass{article}
\usepackage{xltxtra}
\usepackage{polyglossia}
\setdefaultlanguage{polish}
\begin{document}
Pierwszy dokument — mój własny tekst,
domyślna czcionka, rozmiar, wyrównanie.
\end{document}
```
- *•* Skompiluj ten dokument
- *•* Zobacz wynik
- *•* Wyświetl plik .log

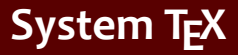

[2. Czcionki i makra](#page-25-0)

3. Kodowanie [UTF-8; długość](#page-40-0)

[4. Kroje pisma;](#page-53-0) zabarwienie

[5. Sekcje, inicjały;](#page-66-0) liczniki

[6. Parametry](#page-79-0) akapitu; marginalia; przypisy

[7. Matematické](#page-85-0) výrazy

[8. Tabele](#page-93-0)

[9. Projekt graficzny](#page-100-0)

10. Wspólne nagłówki, treść, [odrzucone strony](#page-112-0)

11. Projekt i implementacja [całego dokumentu](#page-128-0)

### *•* Pierwszy dokument:

```
\documentclass{article}
\usepackage{xltxtra}
\usepackage{polyglossia}
\setdefaultlanguage{polish}
\begin{document}
Pierwszy dokument — mój własny tekst,
domyślna czcionka, rozmiar, wyrównanie.
\end{document}
```
- *•* Skompiluj ten dokument
- *•* Zobacz wynik
- *•* Wyświetl plik .log
- *•* Będziemy nadal używać i rozszerzać ten dokument w trakcie innych laboratoriów

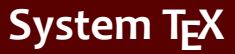

1. System T<sub>F</sub>X podstawowe zasady

[2. Czcionki i makra](#page-25-0)

3. Kodowanie [UTF-8; długość](#page-40-0)

[4. Kroje pisma;](#page-53-0) zabarwienie

[5. Sekcje, inicjały;](#page-66-0) liczniki

[6. Parametry](#page-79-0) akapitu; marginalia; przypisy

[7. Matematické](#page-85-0) výrazy

[8. Tabele](#page-93-0)

[9. Projekt graficzny](#page-100-0)

10. Wspólne nagłówki, treść, [odrzucone strony](#page-112-0)

11. Projekt i implementacja [całego dokumentu](#page-128-0) *•* Błędy i ostrzeżenia – wpisz polecenie \cosi gdzieś w dokumencie

Narzędzia Open Source do przetwarzania tekstu katalica katalica katalica katalica i sposobniczne z przez sposobn

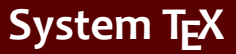

1. System T<sub>F</sub>X podstawowe zasady

[2. Czcionki i makra](#page-25-0)

3. Kodowanie [UTF-8; długość](#page-40-0)

[4. Kroje pisma;](#page-53-0) zabarwienie

[5. Sekcje, inicjały;](#page-66-0) liczniki

[6. Parametry](#page-79-0) akapitu; marginalia; przypisy

[7. Matematické](#page-85-0) výrazy

[8. Tabele](#page-93-0)

[9. Projekt graficzny](#page-100-0)

10. Wspólne nagłówki, treść, [odrzucone strony](#page-112-0)

- Błędy i ostrzeżenia wpisz polecenie \cosi gdzieś w dokumencie
- *•* Zobacz wynikowy plik PDF po przetłumaczeniu

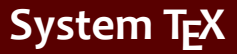

[2. Czcionki i makra](#page-25-0)

3. Kodowanie [UTF-8; długość](#page-40-0)

[4. Kroje pisma;](#page-53-0) zabarwienie

[5. Sekcje, inicjały;](#page-66-0) liczniki

[6. Parametry](#page-79-0) akapitu; marginalia; przypisy

[7. Matematické](#page-85-0) výrazy

[8. Tabele](#page-93-0)

[9. Projekt graficzny](#page-100-0)

10. Wspólne nagłówki, treść, [odrzucone strony](#page-112-0)

- Błędy i ostrzeżenia wpisz polecenie \cosi gdzieś w dokumencie
- *•* Zobacz wynikowy plik PDF po przetłumaczeniu
- *•* Zajrzyj do pliku dziennika i znajdź linię zaczynającą się od "!"

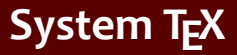

[2. Czcionki i makra](#page-25-0)

3. Kodowanie [UTF-8; długość](#page-40-0)

[4. Kroje pisma;](#page-53-0) zabarwienie

[5. Sekcje, inicjały;](#page-66-0) liczniki

[6. Parametry](#page-79-0) akapitu; marginalia; przypisy

[7. Matematické](#page-85-0) výrazy

[8. Tabele](#page-93-0)

[9. Projekt graficzny](#page-100-0)

10. Wspólne nagłówki, treść, [odrzucone strony](#page-112-0)

- Błędy i ostrzeżenia wpisz polecenie \cosi gdzieś w dokumencie
- *•* Zobacz wynikowy plik PDF po przetłumaczeniu
- *•* Zajrzyj do pliku dziennika i znajdź linię zaczynającą się od "!"
- *•* Zobacz komunikat o błędzie

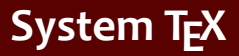

- [2. Czcionki i makra](#page-25-0)
- 3. Kodowanie [UTF-8; długość](#page-40-0)
- [4. Kroje pisma;](#page-53-0) zabarwienie
- [5. Sekcje, inicjały;](#page-66-0) liczniki
- [6. Parametry](#page-79-0) akapitu; marginalia; przypisy
- [7. Matematické](#page-85-0) výrazy
- [8. Tabele](#page-93-0)
- [9. Projekt graficzny](#page-100-0)

10. Wspólne nagłówki, treść, [odrzucone strony](#page-112-0)

- Błędy i ostrzeżenia wpisz polecenie \cosi gdzieś w dokumencie
- *•* Zobacz wynikowy plik PDF po przetłumaczeniu
- *•* Zajrzyj do pliku dziennika i znajdź linię zaczynającą się od "!"
- *•* Zobacz komunikat o błędzie
- *•* Eksperymentuj z dłuższym tekstem dodaj min. 3 akapity (ok. 30 wierszy)

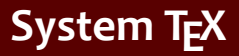

- [2. Czcionki i makra](#page-25-0)
- 3. Kodowanie [UTF-8; długość](#page-40-0)
- [4. Kroje pisma;](#page-53-0) zabarwienie
- [5. Sekcje, inicjały;](#page-66-0) liczniki
- [6. Parametry](#page-79-0) akapitu; marginalia; przypisy
- [7. Matematické](#page-85-0) výrazy
- [8. Tabele](#page-93-0)
- [9. Projekt graficzny](#page-100-0)

10. Wspólne nagłówki, treść, [odrzucone strony](#page-112-0)

- Błędy i ostrzeżenia wpisz polecenie \cosi gdzieś w dokumencie
- *•* Zobacz wynikowy plik PDF po przetłumaczeniu
- *•* Zajrzyj do pliku dziennika i znajdź linię zaczynającą się od "!"
- *•* Zobacz komunikat o błędzie
- *•* Eksperymentuj z dłuższym tekstem dodaj min. 3 akapity (ok. 30 wierszy)
- Uważaj na możliwe ostrzeżenia "underfull" lub "overfull hbox"

<span id="page-25-0"></span>1. System T<sub>F</sub>X podstawowe zasady

- [2. Czcionki i makra](#page-25-0)
- 3. Kodowanie [UTF-8; długość](#page-40-0)
- [4. Kroje pisma;](#page-53-0) zabarwienie
- [5. Sekcje, inicjały;](#page-66-0) liczniki
- [6. Parametry](#page-79-0) akapitu; marginalia; przypisy
- [7. Matematické](#page-85-0) výrazy
- [8. Tabele](#page-93-0)
- [9. Projekt graficzny](#page-100-0)

10. Wspólne nagłówki, treść, [odrzucone strony](#page-112-0)

11. Projekt i implementacja [całego dokumentu](#page-128-0) *•* Załóżmy tekst z ostatniego laboratorium: Domyślną czcionką bazową jest Latin Modern

1. System T<sub>F</sub>X podstawowe zasady

- [2. Czcionki i makra](#page-25-0)
- 3. Kodowanie [UTF-8; długość](#page-40-0)
- [4. Kroje pisma;](#page-53-0) zabarwienie
- [5. Sekcje, inicjały;](#page-66-0) liczniki
- [6. Parametry](#page-79-0) akapitu; marginalia; przypisy
- [7. Matematické](#page-85-0) výrazy
- [8. Tabele](#page-93-0)
- [9. Projekt graficzny](#page-100-0)

10. Wspólne nagłówki, treść, [odrzucone strony](#page-112-0)

- *•* Załóżmy tekst z ostatniego laboratorium: Domyślną czcionką bazową jest Latin Modern
- Ustaw główną czcionkę poleceniem \setmainfont

1. System T<sub>F</sub>X podstawowe zasady

- [2. Czcionki i makra](#page-25-0)
- 3. Kodowanie [UTF-8; długość](#page-40-0)
- [4. Kroje pisma;](#page-53-0) zabarwienie
- [5. Sekcje, inicjały;](#page-66-0) liczniki
- [6. Parametry](#page-79-0) akapitu; marginalia; przypisy
- [7. Matematické](#page-85-0) výrazy
- [8. Tabele](#page-93-0)
- [9. Projekt graficzny](#page-100-0)

10. Wspólne nagłówki, treść, [odrzucone strony](#page-112-0)

- *•* Załóżmy tekst z ostatniego laboratorium: Domyślną czcionką bazową jest Latin Modern
- Ustaw główną czcionkę poleceniem \setmainfont
- *•* Eksperymentuj z ustawieniami \defaultfontfeatures

1. System T<sub>F</sub>X podstawowe zasady

- [2. Czcionki i makra](#page-25-0)
- 3. Kodowanie [UTF-8; długość](#page-40-0)
- [4. Kroje pisma;](#page-53-0) zabarwienie
- [5. Sekcje, inicjały;](#page-66-0) liczniki
- [6. Parametry](#page-79-0) akapitu; marginalia; przypisy
- [7. Matematické](#page-85-0) výrazy
- [8. Tabele](#page-93-0)
- [9. Projekt graficzny](#page-100-0)

10. Wspólne nagłówki, treść, [odrzucone strony](#page-112-0)

- *•* Załóżmy tekst z ostatniego laboratorium: Domyślną czcionką bazową jest Latin Modern
- Ustaw główną czcionkę poleceniem \setmainfont
- *•* Eksperymentuj z ustawieniami \defaultfontfeatures
- *•* Ustaw dodatkowe czcionki: groteskowa, maszynopis

- 1. System T<sub>F</sub>X podstawowe zasady
- [2. Czcionki i makra](#page-25-0)
- 3. Kodowanie [UTF-8; długość](#page-40-0)
- [4. Kroje pisma;](#page-53-0) zabarwienie
- [5. Sekcje, inicjały;](#page-66-0) liczniki
- [6. Parametry](#page-79-0) akapitu; marginalia; przypisy
- [7. Matematické](#page-85-0) výrazy
- [8. Tabele](#page-93-0)
- [9. Projekt graficzny](#page-100-0)

10. Wspólne nagłówki, treść, [odrzucone strony](#page-112-0)

11. Projekt i implementacja [całego dokumentu](#page-128-0) *•* Polecenie \def i definicja polecenia prostego

- 1. System T<sub>F</sub>X podstawowe zasady
- [2. Czcionki i makra](#page-25-0)
- 3. Kodowanie [UTF-8; długość](#page-40-0)
- [4. Kroje pisma;](#page-53-0) zabarwienie
- [5. Sekcje, inicjały;](#page-66-0) liczniki
- [6. Parametry](#page-79-0) akapitu; marginalia; przypisy
- [7. Matematické](#page-85-0) výrazy
- [8. Tabele](#page-93-0)
- [9. Projekt graficzny](#page-100-0)
- 10. Wspólne nagłówki, treść, [odrzucone strony](#page-112-0)
- 11. Projekt i implementacja [całego dokumentu](#page-128-0)
- *•* Polecenie \def i definicja polecenia prostego
- *•* Polecenia dla stałych nierozbijalnych spacji 1/6 em, 1/8 em

- 1. System T<sub>F</sub>X podstawowe zasady
- [2. Czcionki i makra](#page-25-0)
- 3. Kodowanie [UTF-8; długość](#page-40-0)
- [4. Kroje pisma;](#page-53-0) zabarwienie
- [5. Sekcje, inicjały;](#page-66-0) liczniki
- [6. Parametry](#page-79-0) akapitu; marginalia; przypisy
- [7. Matematické](#page-85-0) výrazy
- [8. Tabele](#page-93-0)
- [9. Projekt graficzny](#page-100-0)

10. Wspólne nagłówki, treść, [odrzucone strony](#page-112-0)

- *•* Polecenie \def i definicja polecenia prostego
- *•* Polecenia dla stałych nierozbijalnych spacji 1/6 em, 1/8 em
- *•* Polecenie odstępu między figurami

- 1. System T<sub>F</sub>X podstawowe zasady
- [2. Czcionki i makra](#page-25-0)
- 3. Kodowanie [UTF-8; długość](#page-40-0)
- [4. Kroje pisma;](#page-53-0) zabarwienie
- [5. Sekcje, inicjały;](#page-66-0) liczniki
- [6. Parametry](#page-79-0) akapitu; marginalia; przypisy
- [7. Matematické](#page-85-0) výrazy
- [8. Tabele](#page-93-0)
- [9. Projekt graficzny](#page-100-0)

10. Wspólne nagłówki, treść, [odrzucone strony](#page-112-0)

- *•* Polecenie \def i definicja polecenia prostego
- *•* Polecenia dla stałych nierozbijalnych spacji 1/6 em, 1/8 em
- *•* Polecenie odstępu między figurami
- *•* Polecenia dotyczące ukrytych informacji o dokumencie: autor, nazwisko, data itp.

- 1. System T<sub>F</sub>X podstawowe zasady
- [2. Czcionki i makra](#page-25-0)
- 3. Kodowanie [UTF-8; długość](#page-40-0)
- [4. Kroje pisma;](#page-53-0) zabarwienie
- [5. Sekcje, inicjały;](#page-66-0) liczniki
- [6. Parametry](#page-79-0) akapitu; marginalia; przypisy
- [7. Matematické](#page-85-0) výrazy
- [8. Tabele](#page-93-0)
- [9. Projekt graficzny](#page-100-0)

10. Wspólne nagłówki, treść, [odrzucone strony](#page-112-0)

- *•* Polecenie \def i definicja polecenia prostego
- *•* Polecenia dla stałych nierozbijalnych spacji 1/6 em, 1/8 em
- *•* Polecenie odstępu między figurami
- *•* Polecenia dotyczące ukrytych informacji o dokumencie: autor, nazwisko, data itp.
- Alternatywne definicje polecen: \newcommand, \renewcommand

- 1. System T<sub>F</sub>X podstawowe zasady
- [2. Czcionki i makra](#page-25-0)
- 3. Kodowanie [UTF-8; długość](#page-40-0)
- [4. Kroje pisma;](#page-53-0) zabarwienie
- [5. Sekcje, inicjały;](#page-66-0) liczniki
- [6. Parametry](#page-79-0) akapitu; marginalia; przypisy
- [7. Matematické](#page-85-0) výrazy
- [8. Tabele](#page-93-0)
- [9. Projekt graficzny](#page-100-0)
- 10. Wspólne nagłówki, treść, [odrzucone strony](#page-112-0)
- 11. Projekt i implementacja [całego dokumentu](#page-128-0)
- *•* Polecenie \def i definicja polecenia prostego
- *•* Polecenia dla stałych nierozbijalnych spacji 1/6 em, 1/8 em
- *•* Polecenie odstępu między figurami
- *•* Polecenia dotyczące ukrytych informacji o dokumencie: autor, nazwisko, data itp.
- Alternatywne definicje polecen: \newcommand, \renewcommand
- *•* Definicja środowiska \newenvironment,
	- \renewenvironment

# **Definicja makra z parametrami**

1. System T<sub>F</sub>X podstawowe zasady

[2. Czcionki i makra](#page-25-0)

3. Kodowanie [UTF-8; długość](#page-40-0)

[4. Kroje pisma;](#page-53-0) zabarwienie

[5. Sekcje, inicjały;](#page-66-0) liczniki

[6. Parametry](#page-79-0) akapitu; marginalia; przypisy

[7. Matematické](#page-85-0) výrazy

[8. Tabele](#page-93-0)

[9. Projekt graficzny](#page-100-0)

10. Wspólne nagłówki, treść, [odrzucone strony](#page-112-0)

11. Projekt i implementacja [całego dokumentu](#page-128-0) *•* Nieseparowane parametry, makro dla różnych przestrzeni
1. System T<sub>F</sub>X podstawowe zasady

- [2. Czcionki i makra](#page-25-0)
- 3. Kodowanie [UTF-8; długość](#page-40-0)

[4. Kroje pisma;](#page-53-0) zabarwienie

- [5. Sekcje, inicjały;](#page-66-0) liczniki
- [6. Parametry](#page-79-0) akapitu; marginalia; przypisy
- [7. Matematické](#page-85-0) výrazy
- [8. Tabele](#page-93-0)
- [9. Projekt graficzny](#page-100-0)

10. Wspólne nagłówki, treść, [odrzucone strony](#page-112-0)

- *•* Nieseparowane parametry, makro dla różnych przestrzeni
- *•* Makra dla niektórych części listu (adres, podpis itp.)

1. System T<sub>F</sub>X podstawowe zasady

- [2. Czcionki i makra](#page-25-0)
- 3. Kodowanie [UTF-8; długość](#page-40-0)

[4. Kroje pisma;](#page-53-0) zabarwienie

- [5. Sekcje, inicjały;](#page-66-0) liczniki
- [6. Parametry](#page-79-0) akapitu; marginalia; przypisy
- [7. Matematické](#page-85-0) výrazy
- [8. Tabele](#page-93-0)
- [9. Projekt graficzny](#page-100-0)

10. Wspólne nagłówki, treść, [odrzucone strony](#page-112-0)

- *•* Nieseparowane parametry, makro dla różnych przestrzeni
- *•* Makra dla niektórych części listu (adres, podpis itp.)
- *•* Parametry rozdzielone i ich zalety

1. System T<sub>F</sub>X podstawowe zasady

- [2. Czcionki i makra](#page-25-0)
- 3. Kodowanie [UTF-8; długość](#page-40-0)

[4. Kroje pisma;](#page-53-0) zabarwienie

- [5. Sekcje, inicjały;](#page-66-0) liczniki
- [6. Parametry](#page-79-0) akapitu; marginalia; przypisy
- [7. Matematické](#page-85-0) výrazy
- [8. Tabele](#page-93-0)
- [9. Projekt graficzny](#page-100-0)

10. Wspólne nagłówki, treść, [odrzucone strony](#page-112-0)

- *•* Nieseparowane parametry, makro dla różnych przestrzeni
- *•* Makra dla niektórych części listu (adres, podpis itp.)
- *•* Parametry rozdzielone i ich zalety
- *•* Makro do czysto strukturalnego oznaczania litery

1. System T<sub>F</sub>X podstawowe zasady

- [2. Czcionki i makra](#page-25-0)
- 3. Kodowanie [UTF-8; długość](#page-40-0)
- [4. Kroje pisma;](#page-53-0) zabarwienie
- [5. Sekcje, inicjały;](#page-66-0) liczniki
- [6. Parametry](#page-79-0) akapitu; marginalia; przypisy
- [7. Matematické](#page-85-0) výrazy
- [8. Tabele](#page-93-0)
- [9. Projekt graficzny](#page-100-0)

10. Wspólne nagłówki, treść, [odrzucone strony](#page-112-0)

- *•* Nieseparowane parametry, makro dla różnych przestrzeni
- *•* Makra dla niektórych części listu (adres, podpis itp.)
- *•* Parametry rozdzielone i ich zalety
- *•* Makro do czysto strukturalnego oznaczania litery
- *•* Plik stylu, łącze do pliku stylu (przykład znaczników literowych)

1. System T<sub>F</sub>X podstawowe zasady

[2. Czcionki i makra](#page-25-0)

3. Kodowanie [UTF-8; długość](#page-40-0)

[4. Kroje pisma;](#page-53-0) zabarwienie

[5. Sekcje, inicjały;](#page-66-0) liczniki

[6. Parametry](#page-79-0) akapitu; marginalia; przypisy

[7. Matematické](#page-85-0) výrazy

[8. Tabele](#page-93-0)

[9. Projekt graficzny](#page-100-0)

10. Wspólne nagłówki, treść, [odrzucone strony](#page-112-0)

11. Projekt i implementacja [całego dokumentu](#page-128-0) <span id="page-40-0"></span>*•* Eksperymentuj z tekstem z poprzedniego laboratorium — wstaw kreski w tekście (kod 0150 lub 0151) i połącz je z dwoma (trzema) myślnikami

1. System T<sub>F</sub>X podstawowe zasady

[2. Czcionki i makra](#page-25-0)

3. Kodowanie [UTF-8; długość](#page-40-0)

[4. Kroje pisma;](#page-53-0) zabarwienie

[5. Sekcje, inicjały;](#page-66-0) liczniki

[6. Parametry](#page-79-0) akapitu; marginalia; przypisy

[7. Matematické](#page-85-0) výrazy

[8. Tabele](#page-93-0)

[9. Projekt graficzny](#page-100-0)

10. Wspólne nagłówki, treść, [odrzucone strony](#page-112-0)

- *•* Eksperymentuj z tekstem z poprzedniego laboratorium — wstaw kreski w tekście (kod 0150 lub 0151) i połącz je z dwoma (trzema) myślnikami
- Wstaw cudzysłowy ""

1. System T<sub>F</sub>X podstawowe zasady

[2. Czcionki i makra](#page-25-0)

3. Kodowanie [UTF-8; długość](#page-40-0)

[4. Kroje pisma;](#page-53-0) zabarwienie

[5. Sekcje, inicjały;](#page-66-0) liczniki

[6. Parametry](#page-79-0) akapitu; marginalia; przypisy

[7. Matematické](#page-85-0) výrazy

[8. Tabele](#page-93-0)

[9. Projekt graficzny](#page-100-0)

10. Wspólne nagłówki, treść, [odrzucone strony](#page-112-0)

- *•* Eksperymentuj z tekstem z poprzedniego laboratorium — wstaw kreski w tekście (kod 0150 lub 0151) i połącz je z dwoma (trzema) myślnikami
- Wstaw cudzysłowy ""
- *•* Utwórz makro \uv z 1 parametrem, aby sformatować tekst w cudzysłowach

1. System T<sub>F</sub>X podstawowe zasady

[2. Czcionki i makra](#page-25-0)

3. Kodowanie [UTF-8; długość](#page-40-0)

[4. Kroje pisma;](#page-53-0) zabarwienie

[5. Sekcje, inicjały;](#page-66-0) liczniki

[6. Parametry](#page-79-0) akapitu; marginalia; przypisy

[7. Matematické](#page-85-0) výrazy

[8. Tabele](#page-93-0)

[9. Projekt graficzny](#page-100-0)

10. Wspólne nagłówki, treść, [odrzucone strony](#page-112-0)

- *•* Eksperymentuj z tekstem z poprzedniego laboratorium — wstaw kreski w tekście (kod 0150 lub 0151) i połącz je z dwoma (trzema) myślnikami
- Wstaw cudzysłowy ""
- *•* Utwórz makro \uv z 1 parametrem, aby sformatować tekst w cudzysłowach
- *•* Wstawianie różnych znaków narodowych pakiet polyglossia *i* ustawienie \setdefaultlanguage

1. System T<sub>F</sub>X podstawowe zasady

[2. Czcionki i makra](#page-25-0)

3. Kodowanie [UTF-8; długość](#page-40-0)

[4. Kroje pisma;](#page-53-0) zabarwienie

[5. Sekcje, inicjały;](#page-66-0) liczniki

[6. Parametry](#page-79-0) akapitu; marginalia; przypisy

[7. Matematické](#page-85-0) výrazy

[8. Tabele](#page-93-0)

[9. Projekt graficzny](#page-100-0)

10. Wspólne nagłówki, treść, [odrzucone strony](#page-112-0)

- *•* Eksperymentuj z tekstem z poprzedniego laboratorium — wstaw kreski w tekście (kod 0150 lub 0151) i połącz je z dwoma (trzema) myślnikami
- Wstaw cudzysłowy ""
- *•* Utwórz makro \uv z 1 parametrem, aby sformatować tekst w cudzysłowach
- *•* Wstawianie różnych znaków narodowych pakiet polyglossia *i* ustawienie \setdefaultlanguage
- *•* Wstaw różne symbole matematyczne i sprawdź, czy są one zawarte w podstawowej czcionce

1. System T<sub>F</sub>X podstawowe zasady

[2. Czcionki i makra](#page-25-0)

3. Kodowanie [UTF-8; długość](#page-40-0)

[4. Kroje pisma;](#page-53-0) zabarwienie

[5. Sekcje, inicjały;](#page-66-0) liczniki

[6. Parametry](#page-79-0) akapitu; marginalia; przypisy

[7. Matematické](#page-85-0) výrazy

[8. Tabele](#page-93-0)

[9. Projekt graficzny](#page-100-0)

10. Wspólne nagłówki, treść, [odrzucone strony](#page-112-0)

- *•* Eksperymentuj z tekstem z poprzedniego laboratorium — wstaw kreski w tekście (kod 0150 lub 0151) i połącz je z dwoma (trzema) myślnikami
- Wstaw cudzysłowy ""
- *•* Utwórz makro \uv z 1 parametrem, aby sformatować tekst w cudzysłowach
- *•* Wstawianie różnych znaków narodowych pakiet polyglossia *i* ustawienie \setdefaultlanguage
- *•* Wstaw różne symbole matematyczne i sprawdź, czy są one zawarte w podstawowej czcionce
- *•* Zmień czcionkę podstawową i sprawdź obecność określonych znaków specjalnych

1. System T<sub>F</sub>X podstawowe zasady

[2. Czcionki i makra](#page-25-0)

3. Kodowanie [UTF-8; długość](#page-40-0)

- [4. Kroje pisma;](#page-53-0) zabarwienie
- [5. Sekcje, inicjały;](#page-66-0) liczniki
- [6. Parametry](#page-79-0) akapitu; marginalia; przypisy
- [7. Matematické](#page-85-0) výrazy
- [8. Tabele](#page-93-0)
- [9. Projekt graficzny](#page-100-0)

10. Wspólne nagłówki, treść, [odrzucone strony](#page-112-0)

- *•* Eksperymentuj z tekstem z poprzedniego laboratorium — wstaw kreski w tekście (kod 0150 lub 0151) i połącz je z dwoma (trzema) myślnikami
- Wstaw cudzysłowy ""
- *•* Utwórz makro \uv z 1 parametrem, aby sformatować tekst w cudzysłowach
- *•* Wstawianie różnych znaków narodowych pakiet polyglossia *i* ustawienie \setdefaultlanguage
- *•* Wstaw różne symbole matematyczne i sprawdź, czy są one zawarte w podstawowej czcionce
- *•* Zmień czcionkę podstawową i sprawdź obecność określonych znaków specjalnych
- *•* Wstaw i przetestuj różne znaki narodowe z innych alfabetów

1. System T<sub>F</sub>X podstawowe zasady

[2. Czcionki i makra](#page-25-0)

3. Kodowanie [UTF-8; długość](#page-40-0)

[4. Kroje pisma;](#page-53-0) zabarwienie

[5. Sekcje, inicjały;](#page-66-0) liczniki

[6. Parametry](#page-79-0) akapitu; marginalia; przypisy

[7. Matematické](#page-85-0) výrazy

[8. Tabele](#page-93-0)

[9. Projekt graficzny](#page-100-0)

10. Wspólne nagłówki, treść, [odrzucone strony](#page-112-0)

11. Projekt i implementacja [całego dokumentu](#page-128-0) *•* Użyj poprzedniego tekstu. Wstępnie zdefiniowane długości: eksperymentuj z ustawieniami \parindent i \parskip

1. System T<sub>F</sub>X podstawowe zasady

[2. Czcionki i makra](#page-25-0)

3. Kodowanie [UTF-8; długość](#page-40-0)

[4. Kroje pisma;](#page-53-0) zabarwienie

[5. Sekcje, inicjały;](#page-66-0) liczniki

[6. Parametry](#page-79-0) akapitu; marginalia; przypisy

[7. Matematické](#page-85-0) výrazy

[8. Tabele](#page-93-0)

[9. Projekt graficzny](#page-100-0)

10. Wspólne nagłówki, treść, [odrzucone strony](#page-112-0)

- *•* Użyj poprzedniego tekstu. Wstępnie zdefiniowane długości: eksperymentuj z ustawieniami \parindent i \parskip
- *•* Zdefiniuj nowy rejestr długości dla pozycji wypełnienia w formularzu. Zdefiniuj nowe makro \fplace, które tworzy spację w akapicie o rozmiarze określonym w rejestrze długości

1. System T<sub>F</sub>X podstawowe zasady

[2. Czcionki i makra](#page-25-0)

3. Kodowanie [UTF-8; długość](#page-40-0)

[4. Kroje pisma;](#page-53-0) zabarwienie

[5. Sekcje, inicjały;](#page-66-0) liczniki

[6. Parametry](#page-79-0) akapitu; marginalia; przypisy

[7. Matematické](#page-85-0) výrazy

[8. Tabele](#page-93-0)

[9. Projekt graficzny](#page-100-0)

10. Wspólne nagłówki, treść, [odrzucone strony](#page-112-0)

- *•* Użyj poprzedniego tekstu. Wstępnie zdefiniowane długości: eksperymentuj z ustawieniami \parindent i \parskip
- *•* Zdefiniuj nowy rejestr długości dla pozycji wypełnienia w formularzu. Zdefiniuj nowe makro \fplace, które tworzy spację w akapicie o rozmiarze określonym w rejestrze długości
- *•* Zdefiniuj podobne makro, które tworzy przestrzeń w akapicie wypełnionym kropkami

1. System T<sub>F</sub>X podstawowe zasady

[2. Czcionki i makra](#page-25-0)

3. Kodowanie [UTF-8; długość](#page-40-0)

[4. Kroje pisma;](#page-53-0) zabarwienie

[5. Sekcje, inicjały;](#page-66-0) liczniki

[6. Parametry](#page-79-0) akapitu; marginalia; przypisy

[7. Matematické](#page-85-0) výrazy

[8. Tabele](#page-93-0)

[9. Projekt graficzny](#page-100-0)

10. Wspólne nagłówki, treść, [odrzucone strony](#page-112-0)

- *•* Użyj poprzedniego tekstu. Wstępnie zdefiniowane długości: eksperymentuj z ustawieniami \parindent i \parskip
- *•* Zdefiniuj nowy rejestr długości dla pozycji wypełnienia w formularzu. Zdefiniuj nowe makro \fplace, które tworzy spację w akapicie o rozmiarze określonym w rejestrze długości
- *•* Zdefiniuj podobne makro, które tworzy przestrzeń w akapicie wypełnionym kropkami
- Eksperyment z poleceniem \hspace i \hspace\*

1. System T<sub>F</sub>X podstawowe zasady

[2. Czcionki i makra](#page-25-0)

3. Kodowanie [UTF-8; długość](#page-40-0)

[4. Kroje pisma;](#page-53-0) zabarwienie

[5. Sekcje, inicjały;](#page-66-0) liczniki

[6. Parametry](#page-79-0) akapitu; marginalia; przypisy

[7. Matematické](#page-85-0) výrazy

[8. Tabele](#page-93-0)

[9. Projekt graficzny](#page-100-0)

10. Wspólne nagłówki, treść, [odrzucone strony](#page-112-0)

- *•* Użyj poprzedniego tekstu. Wstępnie zdefiniowane długości: eksperymentuj z ustawieniami \parindent i \parskip
- *•* Zdefiniuj nowy rejestr długości dla pozycji wypełnienia w formularzu. Zdefiniuj nowe makro \fplace, które tworzy spację w akapicie o rozmiarze określonym w rejestrze długości
- *•* Zdefiniuj podobne makro, które tworzy przestrzeń w akapicie wypełnionym kropkami
- Eksperyment z poleceniem \hspace i \hspace\*
- *•* Utwórz makro \flushbottom, aby umieścić następujący tekst na dole bieżącej strony

1. System T<sub>F</sub>X podstawowe zasady

[2. Czcionki i makra](#page-25-0)

3. Kodowanie [UTF-8; długość](#page-40-0)

[4. Kroje pisma;](#page-53-0) zabarwienie

[5. Sekcje, inicjały;](#page-66-0) liczniki

[6. Parametry](#page-79-0) akapitu; marginalia; przypisy

[7. Matematické](#page-85-0) výrazy

[8. Tabele](#page-93-0)

[9. Projekt graficzny](#page-100-0)

10. Wspólne nagłówki, treść, [odrzucone strony](#page-112-0)

- *•* Użyj poprzedniego tekstu. Wstępnie zdefiniowane długości: eksperymentuj z ustawieniami \parindent i \parskip
- *•* Zdefiniuj nowy rejestr długości dla pozycji wypełnienia w formularzu. Zdefiniuj nowe makro \fplace, które tworzy spację w akapicie o rozmiarze określonym w rejestrze długości
- *•* Zdefiniuj podobne makro, które tworzy przestrzeń w akapicie wypełnionym kropkami
- Eksperyment z poleceniem \hspace i \hspace\*
- *•* Utwórz makro \flushbottom, aby umieścić następujący tekst na dole bieżącej strony
- *•* Zmień makro \fplace tak, aby wielkość odstępu wynosiła od 2 do 4 cm, w zależności od wyrównania bloków akapitu

1. System T<sub>F</sub>X podstawowe zasady

[2. Czcionki i makra](#page-25-0)

3. Kodowanie [UTF-8; długość](#page-40-0)

[4. Kroje pisma;](#page-53-0) zabarwienie

- [5. Sekcje, inicjały;](#page-66-0) liczniki
- [6. Parametry](#page-79-0) akapitu; marginalia; przypisy
- [7. Matematické](#page-85-0) výrazy
- [8. Tabele](#page-93-0)
- [9. Projekt graficzny](#page-100-0)

10. Wspólne nagłówki, treść, [odrzucone strony](#page-112-0)

11. Projekt i implementacja [całego dokumentu](#page-128-0) <span id="page-53-0"></span>*•* Eksperymentuj z tekstem z poprzedniego laboratorium — wstaw polecenie znaczników \em

1. System T<sub>F</sub>X podstawowe zasady

[2. Czcionki i makra](#page-25-0)

3. Kodowanie [UTF-8; długość](#page-40-0)

[4. Kroje pisma;](#page-53-0) zabarwienie

[5. Sekcje, inicjały;](#page-66-0) liczniki

[6. Parametry](#page-79-0) akapitu; marginalia; przypisy

[7. Matematické](#page-85-0) výrazy

[8. Tabele](#page-93-0)

[9. Projekt graficzny](#page-100-0)

10. Wspólne nagłówki, treść, [odrzucone strony](#page-112-0)

- *•* Eksperymentuj z tekstem z poprzedniego laboratorium — wstaw polecenie znaczników \em
- *•* Wypróbuj zagnieżdżone wystąpienia polecenia podświetlenia (powinno przełączać w obie strony między kursywą a ukośnikiem)

1. System T<sub>F</sub>X podstawowe zasady

[2. Czcionki i makra](#page-25-0)

3. Kodowanie [UTF-8; długość](#page-40-0)

[4. Kroje pisma;](#page-53-0) zabarwienie

[5. Sekcje, inicjały;](#page-66-0) liczniki

[6. Parametry](#page-79-0) akapitu; marginalia; przypisy

[7. Matematické](#page-85-0) výrazy

[8. Tabele](#page-93-0)

[9. Projekt graficzny](#page-100-0)

10. Wspólne nagłówki, treść, [odrzucone strony](#page-112-0)

- *•* Eksperymentuj z tekstem z poprzedniego laboratorium — wstaw polecenie znaczników \em
- *•* Wypróbuj zagnieżdżone wystąpienia polecenia podświetlenia (powinno przełączać w obie strony między kursywą a ukośnikiem)
- *•* Wstaw polecenie dla pogrubionej sekcji, oba warianty (z parametrem lub jako przełącznik)

1. System T<sub>F</sub>X podstawowe zasady

[2. Czcionki i makra](#page-25-0)

3. Kodowanie [UTF-8; długość](#page-40-0)

[4. Kroje pisma;](#page-53-0) zabarwienie

[5. Sekcje, inicjały;](#page-66-0) liczniki

[6. Parametry](#page-79-0) akapitu; marginalia; przypisy

[7. Matematické](#page-85-0) výrazy

[8. Tabele](#page-93-0)

[9. Projekt graficzny](#page-100-0)

10. Wspólne nagłówki, treść, [odrzucone strony](#page-112-0)

- *•* Eksperymentuj z tekstem z poprzedniego laboratorium — wstaw polecenie znaczników \em
- *•* Wypróbuj zagnieżdżone wystąpienia polecenia podświetlenia (powinno przełączać w obie strony między kursywą a ukośnikiem)
- *•* Wstaw polecenie dla pogrubionej sekcji, oba warianty (z parametrem lub jako przełącznik)
- *•* Sprawdź, czy czcionka podstawowa ma wielkie litery

1. System T<sub>F</sub>X podstawowe zasady

[2. Czcionki i makra](#page-25-0)

3. Kodowanie [UTF-8; długość](#page-40-0)

- [4. Kroje pisma;](#page-53-0) zabarwienie
- [5. Sekcje, inicjały;](#page-66-0) liczniki
- [6. Parametry](#page-79-0) akapitu; marginalia; przypisy
- [7. Matematické](#page-85-0) výrazy
- [8. Tabele](#page-93-0)
- [9. Projekt graficzny](#page-100-0)

10. Wspólne nagłówki, treść, [odrzucone strony](#page-112-0)

- *•* Eksperymentuj z tekstem z poprzedniego laboratorium — wstaw polecenie znaczników \em
- *•* Wypróbuj zagnieżdżone wystąpienia polecenia podświetlenia (powinno przełączać w obie strony między kursywą a ukośnikiem)
- *•* Wstaw polecenie dla pogrubionej sekcji, oba warianty (z parametrem lub jako przełącznik)
- *•* Sprawdź, czy czcionka podstawowa ma wielkie litery
- *•* Tworzenie prostych makr do formatowania cytowań bibliograficznych \bibautor (wielkie litery) i \bibname (kursywa)

1. System T<sub>F</sub>X podstawowe zasady

[2. Czcionki i makra](#page-25-0)

3. Kodowanie [UTF-8; długość](#page-40-0)

- [4. Kroje pisma;](#page-53-0) zabarwienie
- [5. Sekcje, inicjały;](#page-66-0) liczniki
- [6. Parametry](#page-79-0) akapitu; marginalia; przypisy
- [7. Matematické](#page-85-0) výrazy
- [8. Tabele](#page-93-0)
- [9. Projekt graficzny](#page-100-0)

10. Wspólne nagłówki, treść, [odrzucone strony](#page-112-0)

- *•* Eksperymentuj z tekstem z poprzedniego laboratorium — wstaw polecenie znaczników \em
- *•* Wypróbuj zagnieżdżone wystąpienia polecenia podświetlenia (powinno przełączać w obie strony między kursywą a ukośnikiem)
- *•* Wstaw polecenie dla pogrubionej sekcji, oba warianty (z parametrem lub jako przełącznik)
- *•* Sprawdź, czy czcionka podstawowa ma wielkie litery
- *•* Tworzenie prostych makr do formatowania cytowań bibliograficznych \bibautor (wielkie litery) i \bibname (kursywa)
- *•* Utwórz makro do składania kodów źródłowych (maszynopis)

1. System T<sub>F</sub>X podstawowe zasady

[2. Czcionki i makra](#page-25-0)

3. Kodowanie [UTF-8; długość](#page-40-0)

[4. Kroje pisma;](#page-53-0) zabarwienie

[5. Sekcje, inicjały;](#page-66-0) liczniki

[6. Parametry](#page-79-0) akapitu; marginalia; przypisy

[7. Matematické](#page-85-0) výrazy

[8. Tabele](#page-93-0)

[9. Projekt graficzny](#page-100-0)

10. Wspólne nagłówki, treść, [odrzucone strony](#page-112-0)

11. Projekt i implementacja [całego dokumentu](#page-128-0) *•* Eksperymentuj z poprzednim tekstem — zdefiniuj polecenie \strong z jednym parametrem, który pogrubi tekst w parametrze na niebiesko. Zastosuj to makro w tekście, aby uzyskać mocne podkreślenie

1. System T<sub>F</sub>X podstawowe zasady

[2. Czcionki i makra](#page-25-0)

3. Kodowanie [UTF-8; długość](#page-40-0)

[4. Kroje pisma;](#page-53-0) zabarwienie

[5. Sekcje, inicjały;](#page-66-0) liczniki

[6. Parametry](#page-79-0) akapitu; marginalia; przypisy

[7. Matematické](#page-85-0) výrazy

[8. Tabele](#page-93-0)

[9. Projekt graficzny](#page-100-0)

10. Wspólne nagłówki, treść, [odrzucone strony](#page-112-0)

- *•* Eksperymentuj z poprzednim tekstem zdefiniuj polecenie \strong z jednym parametrem, który pogrubi tekst w parametrze na niebiesko. Zastosuj to makro w tekście, aby uzyskać mocne podkreślenie
- *•* Wybierz kilka słów w tekście i ustaw je na jasnoszarym tle

1. System T<sub>F</sub>X podstawowe zasady

[2. Czcionki i makra](#page-25-0)

3. Kodowanie [UTF-8; długość](#page-40-0)

[4. Kroje pisma;](#page-53-0) zabarwienie

[5. Sekcje, inicjały;](#page-66-0) liczniki

[6. Parametry](#page-79-0) akapitu; marginalia; przypisy

[7. Matematické](#page-85-0) výrazy

[8. Tabele](#page-93-0)

[9. Projekt graficzny](#page-100-0)

10. Wspólne nagłówki, treść, [odrzucone strony](#page-112-0)

- *•* Eksperymentuj z poprzednim tekstem zdefiniuj polecenie \strong z jednym parametrem, który pogrubi tekst w parametrze na niebiesko. Zastosuj to makro w tekście, aby uzyskać mocne podkreślenie
- *•* Wybierz kilka słów w tekście i ustaw je na jasnoszarym tle
- *•* Zaznacz kilka słów w tekście i umieść je w czerwonej ramce

1. System T<sub>F</sub>X podstawowe zasady

[2. Czcionki i makra](#page-25-0)

3. Kodowanie [UTF-8; długość](#page-40-0)

[4. Kroje pisma;](#page-53-0) zabarwienie

[5. Sekcje, inicjały;](#page-66-0) liczniki

[6. Parametry](#page-79-0) akapitu; marginalia; przypisy

[7. Matematické](#page-85-0) výrazy

[8. Tabele](#page-93-0)

[9. Projekt graficzny](#page-100-0)

10. Wspólne nagłówki, treść, [odrzucone strony](#page-112-0)

- *•* Eksperymentuj z poprzednim tekstem zdefiniuj polecenie \strong z jednym parametrem, który pogrubi tekst w parametrze na niebiesko. Zastosuj to makro w tekście, aby uzyskać mocne podkreślenie
- *•* Wybierz kilka słów w tekście i ustaw je na jasnoszarym tle
- *•* Zaznacz kilka słów w tekście i umieść je w czerwonej ramce
- Eksperymentuj z poleceniem \fcolorbox

1. System T<sub>F</sub>X podstawowe zasady

[2. Czcionki i makra](#page-25-0)

3. Kodowanie [UTF-8; długość](#page-40-0)

[4. Kroje pisma;](#page-53-0) zabarwienie

[5. Sekcje, inicjały;](#page-66-0) liczniki

[6. Parametry](#page-79-0) akapitu; marginalia; przypisy

[7. Matematické](#page-85-0) výrazy

[8. Tabele](#page-93-0)

[9. Projekt graficzny](#page-100-0)

10. Wspólne nagłówki, treść, [odrzucone strony](#page-112-0)

- *•* Eksperymentuj z poprzednim tekstem zdefiniuj polecenie \strong z jednym parametrem, który pogrubi tekst w parametrze na niebiesko. Zastosuj to makro w tekście, aby uzyskać mocne podkreślenie
- *•* Wybierz kilka słów w tekście i ustaw je na jasnoszarym tle
- *•* Zaznacz kilka słów w tekście i umieść je w czerwonej ramce
- Eksperymentuj z poleceniem \fcolorbox
- Zdefiniuj własny kolor poleceniem \definecolor. Użyj przestrzeni kolorów RGB

1. System T<sub>F</sub>X podstawowe zasady

[2. Czcionki i makra](#page-25-0)

3. Kodowanie [UTF-8; długość](#page-40-0)

[4. Kroje pisma;](#page-53-0) zabarwienie

[5. Sekcje, inicjały;](#page-66-0) liczniki

[6. Parametry](#page-79-0) akapitu; marginalia; przypisy

[7. Matematické](#page-85-0) výrazy

[8. Tabele](#page-93-0)

[9. Projekt graficzny](#page-100-0)

10. Wspólne nagłówki, treść, [odrzucone strony](#page-112-0)

- *•* Eksperymentuj z poprzednim tekstem zdefiniuj polecenie \strong z jednym parametrem, który pogrubi tekst w parametrze na niebiesko. Zastosuj to makro w tekście, aby uzyskać mocne podkreślenie
- *•* Wybierz kilka słów w tekście i ustaw je na jasnoszarym tle
- *•* Zaznacz kilka słów w tekście i umieść je w czerwonej ramce
- Eksperymentuj z poleceniem \fcolorbox
- Zdefiniuj własny kolor poleceniem \definecolor. Użyj przestrzeni kolorów RGB
- *•* Użyj niestandardowego koloru w poleceniu redefiniującym \strong

- 1. System T<sub>F</sub>X podstawowe zasady
- [2. Czcionki i makra](#page-25-0)
- 3. Kodowanie [UTF-8; długość](#page-40-0)
- [4. Kroje pisma;](#page-53-0) zabarwienie
- [5. Sekcje, inicjały;](#page-66-0) liczniki
- [6. Parametry](#page-79-0) akapitu; marginalia; przypisy
- [7. Matematické](#page-85-0) výrazy
- [8. Tabele](#page-93-0)
- [9. Projekt graficzny](#page-100-0)

10. Wspólne nagłówki, treść, [odrzucone strony](#page-112-0)

- *•* Eksperymentuj z poprzednim tekstem zdefiniuj polecenie \strong z jednym parametrem, który pogrubi tekst w parametrze na niebiesko. Zastosuj to makro w tekście, aby uzyskać mocne podkreślenie
- *•* Wybierz kilka słów w tekście i ustaw je na jasnoszarym tle
- *•* Zaznacz kilka słów w tekście i umieść je w czerwonej ramce
- Eksperymentuj z poleceniem \fcolorbox
- Zdefiniuj własny kolor poleceniem \definecolor. Użyj przestrzeni kolorów RGB
- *•* Użyj niestandardowego koloru w poleceniu redefiniującym \strong
- *•* Eksperymentuj z poleceniem \pagecolor

1. System T<sub>F</sub>X podstawowe zasady

[2. Czcionki i makra](#page-25-0)

3. Kodowanie [UTF-8; długość](#page-40-0)

[4. Kroje pisma;](#page-53-0) zabarwienie

[5. Sekcje, inicjały;](#page-66-0) liczniki

[6. Parametry](#page-79-0) akapitu; marginalia; przypisy

[7. Matematické](#page-85-0) výrazy

[8. Tabele](#page-93-0)

[9. Projekt graficzny](#page-100-0)

10. Wspólne nagłówki, treść, [odrzucone strony](#page-112-0)

11. Projekt i implementacja [całego dokumentu](#page-128-0) <span id="page-66-0"></span>*•* Pracuj z tekstem z poprzedniego laboratorium i ewentualnie rozszerz go, aby obejmował więcej stron

Narzędzia Open Source do przetwarzania tekstu a laboratoria a laboratoria 13/27

1. System T<sub>F</sub>X podstawowe zasady

[2. Czcionki i makra](#page-25-0)

3. Kodowanie [UTF-8; długość](#page-40-0)

[4. Kroje pisma;](#page-53-0) zabarwienie

[5. Sekcje, inicjały;](#page-66-0) liczniki

[6. Parametry](#page-79-0) akapitu; marginalia; przypisy

[7. Matematické](#page-85-0) výrazy

[8. Tabele](#page-93-0)

[9. Projekt graficzny](#page-100-0)

10. Wspólne nagłówki, treść, [odrzucone strony](#page-112-0)

- *•* Pracuj z tekstem z poprzedniego laboratorium i ewentualnie rozszerz go, aby obejmował więcej stron
- *•* Podziel tekst na dwie lub trzy sekcje i użyj poleceń nagłówków (\sekcja, \subsection, itp.)

- 1. System T<sub>F</sub>X podstawowe zasady
- [2. Czcionki i makra](#page-25-0)
- 3. Kodowanie [UTF-8; długość](#page-40-0)
- [4. Kroje pisma;](#page-53-0) zabarwienie
- [5. Sekcje, inicjały;](#page-66-0) liczniki
- [6. Parametry](#page-79-0) akapitu; marginalia; przypisy
- [7. Matematické](#page-85-0) výrazy
- [8. Tabele](#page-93-0)
- [9. Projekt graficzny](#page-100-0)
- 10. Wspólne nagłówki, treść, [odrzucone strony](#page-112-0)
- 11. Projekt i implementacja [całego dokumentu](#page-128-0)
- *•* Pracuj z tekstem z poprzedniego laboratorium i ewentualnie rozszerz go, aby obejmował więcej stron
- *•* Podziel tekst na dwie lub trzy sekcje i użyj poleceń nagłówków (\sekcja, \subsection, itp.)
- *•* Użyj także wariantu tytułu z gwiazdką (\sekcja\*)

- 1. System T<sub>F</sub>X podstawowe zasady
- [2. Czcionki i makra](#page-25-0)
- 3. Kodowanie [UTF-8; długość](#page-40-0)
- [4. Kroje pisma;](#page-53-0) zabarwienie
- [5. Sekcje, inicjały;](#page-66-0) liczniki
- [6. Parametry](#page-79-0) akapitu; marginalia; przypisy
- [7. Matematické](#page-85-0) výrazy
- [8. Tabele](#page-93-0)
- [9. Projekt graficzny](#page-100-0)

10. Wspólne nagłówki, treść, [odrzucone strony](#page-112-0)

- *•* Pracuj z tekstem z poprzedniego laboratorium i ewentualnie rozszerz go, aby obejmował więcej stron
- *•* Podziel tekst na dwie lub trzy sekcje i użyj poleceń nagłówków (\sekcja, \subsection, itp.)
- *•* Użyj także wariantu tytułu z gwiazdką (\sekcja\*)
- *•* Przyjrzyj się wynikowym kształtom poszczególnych nagłówków

- 1. System T<sub>F</sub>X podstawowe zasady
- [2. Czcionki i makra](#page-25-0)
- 3. Kodowanie [UTF-8; długość](#page-40-0)
- [4. Kroje pisma;](#page-53-0) zabarwienie
- [5. Sekcje, inicjały;](#page-66-0) liczniki
- [6. Parametry](#page-79-0) akapitu; marginalia; przypisy
- [7. Matematické](#page-85-0) výrazy
- [8. Tabele](#page-93-0)
- [9. Projekt graficzny](#page-100-0)

10. Wspólne nagłówki, treść, [odrzucone strony](#page-112-0)

- *•* Pracuj z tekstem z poprzedniego laboratorium i ewentualnie rozszerz go, aby obejmował więcej stron
- *•* Podziel tekst na dwie lub trzy sekcje i użyj poleceń nagłówków (\sekcja, \subsection, itp.)
- *•* Użyj także wariantu tytułu z gwiazdką (\sekcja\*)
- *•* Przyjrzyj się wynikowym kształtom poszczególnych nagłówków
- *•* Eksperyment z poleceniem \pagestyle parametrem headings

- 1. System T<sub>F</sub>X podstawowe zasady
- [2. Czcionki i makra](#page-25-0)
- 3. Kodowanie [UTF-8; długość](#page-40-0)
- [4. Kroje pisma;](#page-53-0) zabarwienie
- [5. Sekcje, inicjały;](#page-66-0) liczniki
- [6. Parametry](#page-79-0) akapitu; marginalia; przypisy
- [7. Matematické](#page-85-0) výrazy
- [8. Tabele](#page-93-0)
- [9. Projekt graficzny](#page-100-0)

10. Wspólne nagłówki, treść, [odrzucone strony](#page-112-0)

- *•* Pracuj z tekstem z poprzedniego laboratorium i ewentualnie rozszerz go, aby obejmował więcej stron
- *•* Podziel tekst na dwie lub trzy sekcje i użyj poleceń nagłówków (\sekcja, \subsection, itp.)
- *•* Użyj także wariantu tytułu z gwiazdką (\sekcja\*)
- *•* Przyjrzyj się wynikowym kształtom poszczególnych nagłówków
- *•* Eksperyment z poleceniem \pagestyle parametrem headings
- Użyj polecenia \markright lub \markboth
## **Sekcje**

1. System T<sub>F</sub>X podstawowe zasady

[2. Czcionki i makra](#page-25-0)

3. Kodowanie [UTF-8; długość](#page-40-0)

[4. Kroje pisma;](#page-53-0) zabarwienie

[5. Sekcje, inicjały;](#page-66-0) liczniki

[6. Parametry](#page-79-0) akapitu; marginalia; przypisy

[7. Matematické](#page-85-0) výrazy

[8. Tabele](#page-93-0)

[9. Projekt graficzny](#page-100-0)

10. Wspólne nagłówki, treść, [odrzucone strony](#page-112-0)

- *•* Pracuj z tekstem z poprzedniego laboratorium i ewentualnie rozszerz go, aby obejmował więcej stron
- *•* Podziel tekst na dwie lub trzy sekcje i użyj poleceń nagłówków (\sekcja, \subsection, itp.)
- *•* Użyj także wariantu tytułu z gwiazdką (\sekcja\*)
- *•* Przyjrzyj się wynikowym kształtom poszczególnych nagłówków
- *•* Eksperyment z poleceniem \pagestyle parametrem headings
- *•* Użyj polecenia \markright lub \markboth
- *•* Eksperymentuj z inicjałami użyj bardzo dużej pierwszej litery wybranego akapitu, na przykład można użyć czcionki yinit

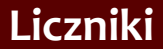

[2. Czcionki i makra](#page-25-0)

3. Kodowanie [UTF-8; długość](#page-40-0)

[4. Kroje pisma;](#page-53-0) zabarwienie

[5. Sekcje, inicjały;](#page-66-0) liczniki

[6. Parametry](#page-79-0) akapitu; marginalia; przypisy

[7. Matematické](#page-85-0) výrazy

[8. Tabele](#page-93-0)

[9. Projekt graficzny](#page-100-0)

10. Wspólne nagłówki, treść, [odrzucone strony](#page-112-0)

11. Projekt i implementacja [całego dokumentu](#page-128-0) *•* Zmień wartość licznika page, ustaw numer pierwszej strony na 10

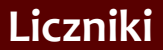

[2. Czcionki i makra](#page-25-0)

3. Kodowanie [UTF-8; długość](#page-40-0)

[4. Kroje pisma;](#page-53-0) zabarwienie

[5. Sekcje, inicjały;](#page-66-0) liczniki

[6. Parametry](#page-79-0) akapitu; marginalia; przypisy

[7. Matematické](#page-85-0) výrazy

[8. Tabele](#page-93-0)

[9. Projekt graficzny](#page-100-0)

10. Wspólne nagłówki, treść, [odrzucone strony](#page-112-0)

- *•* Zmień wartość licznika page, ustaw numer pierwszej strony na 10
- *•* Zmień format licznika section na duże cyfry rzymskie

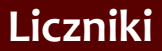

- [2. Czcionki i makra](#page-25-0)
- 3. Kodowanie [UTF-8; długość](#page-40-0)

[4. Kroje pisma;](#page-53-0) zabarwienie

[5. Sekcje, inicjały;](#page-66-0) liczniki

[6. Parametry](#page-79-0) akapitu; marginalia; przypisy

[7. Matematické](#page-85-0) výrazy

[8. Tabele](#page-93-0)

[9. Projekt graficzny](#page-100-0)

10. Wspólne nagłówki, treść, [odrzucone strony](#page-112-0)

- *•* Zmień wartość licznika page, ustaw numer pierwszej strony na 10
- *•* Zmień format licznika section na duże cyfry rzymskie
- *•* Utwórz własny licznik do numerowania specjalnych akapitów. Utwórz makro, które przestawia ten licznik i wyświetla jego wartość na zielono na początku akapitu

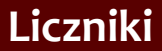

- [2. Czcionki i makra](#page-25-0)
- 3. Kodowanie [UTF-8; długość](#page-40-0)
- [4. Kroje pisma;](#page-53-0) zabarwienie
- [5. Sekcje, inicjały;](#page-66-0) liczniki
- [6. Parametry](#page-79-0) akapitu; marginalia; przypisy
- [7. Matematické](#page-85-0) výrazy
- [8. Tabele](#page-93-0)
- [9. Projekt graficzny](#page-100-0)

10. Wspólne nagłówki, treść, [odrzucone strony](#page-112-0)

- *•* Zmień wartość licznika page, ustaw numer pierwszej strony na 10
- *•* Zmień format licznika section na duże cyfry rzymskie
- *•* Utwórz własny licznik do numerowania specjalnych akapitów. Utwórz makro, które przestawia ten licznik i wyświetla jego wartość na zielono na początku akapitu
- *•* Użyj poprzedniego makra na wybranym akapicie

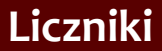

- [2. Czcionki i makra](#page-25-0)
- 3. Kodowanie [UTF-8; długość](#page-40-0)
- [4. Kroje pisma;](#page-53-0) zabarwienie
- [5. Sekcje, inicjały;](#page-66-0) liczniki
- [6. Parametry](#page-79-0) akapitu; marginalia; przypisy
- [7. Matematické](#page-85-0) výrazy
- [8. Tabele](#page-93-0)
- [9. Projekt graficzny](#page-100-0)

10. Wspólne nagłówki, treść, [odrzucone strony](#page-112-0)

- *•* Zmień wartość licznika page, ustaw numer pierwszej strony na 10
- *•* Zmień format licznika section na duże cyfry rzymskie
- *•* Utwórz własny licznik do numerowania specjalnych akapitów. Utwórz makro, które przestawia ten licznik i wyświetla jego wartość na zielono na początku akapitu
- *•* Użyj poprzedniego makra na wybranym akapicie
- *•* Utwórz łącze do akapitów oznaczonych niestandardowym licznikiem

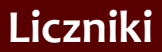

- [2. Czcionki i makra](#page-25-0)
- 3. Kodowanie [UTF-8; długość](#page-40-0)
- [4. Kroje pisma;](#page-53-0) zabarwienie
- [5. Sekcje, inicjały;](#page-66-0) liczniki
- [6. Parametry](#page-79-0) akapitu; marginalia; przypisy
- [7. Matematické](#page-85-0) výrazy
- [8. Tabele](#page-93-0)
- [9. Projekt graficzny](#page-100-0)

10. Wspólne nagłówki, treść, [odrzucone strony](#page-112-0)

- *•* Zmień wartość licznika page, ustaw numer pierwszej strony na 10
- *•* Zmień format licznika section na duże cyfry rzymskie
- *•* Utwórz własny licznik do numerowania specjalnych akapitów. Utwórz makro, które przestawia ten licznik i wyświetla jego wartość na zielono na początku akapitu
- *•* Użyj poprzedniego makra na wybranym akapicie
- *•* Utwórz łącze do akapitów oznaczonych niestandardowym licznikiem
- *•* Utwórz linki do stron do wybranych sekcji w tekście

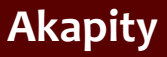

[2. Czcionki i makra](#page-25-0)

3. Kodowanie [UTF-8; długość](#page-40-0)

[4. Kroje pisma;](#page-53-0) zabarwienie

[5. Sekcje, inicjały;](#page-66-0) liczniki

[6. Parametry](#page-79-0) akapitu; marginalia; przypisy

[7. Matematické](#page-85-0) výrazy

[8. Tabele](#page-93-0)

[9. Projekt graficzny](#page-100-0)

10. Wspólne nagłówki, treść, [odrzucone strony](#page-112-0)

11. Projekt i implementacja [całego dokumentu](#page-128-0) <span id="page-79-0"></span>*•* Użyj tekstu z poprzedniego laboratorium. Zastosuj wyrównanie do lewej dla wybranej części

Narzędzia Open Source do przetwarzania tekstu kontrola u Laboratoria 15/27 a. (15/27)

1. System T<sub>F</sub>X podstawowe zasady

[2. Czcionki i makra](#page-25-0)

3. Kodowanie [UTF-8; długość](#page-40-0)

[4. Kroje pisma;](#page-53-0) zabarwienie

[5. Sekcje, inicjały;](#page-66-0) liczniki

[6. Parametry](#page-79-0) akapitu; marginalia; przypisy

[7. Matematické](#page-85-0) výrazy

[8. Tabele](#page-93-0)

[9. Projekt graficzny](#page-100-0)

10. Wspólne nagłówki, treść, [odrzucone strony](#page-112-0)

- *•* Użyj tekstu z poprzedniego laboratorium. Zastosuj wyrównanie do lewej dla wybranej części
- *•* Utwórz własne makro do wyśrodkowania ponumerowanych nagłówków

1. System T<sub>F</sub>X podstawowe zasady

[2. Czcionki i makra](#page-25-0)

3. Kodowanie [UTF-8; długość](#page-40-0)

[4. Kroje pisma;](#page-53-0) zabarwienie

[5. Sekcje, inicjały;](#page-66-0) liczniki

[6. Parametry](#page-79-0) akapitu; marginalia; przypisy

[7. Matematické](#page-85-0) výrazy

[8. Tabele](#page-93-0)

[9. Projekt graficzny](#page-100-0)

10. Wspólne nagłówki, treść, [odrzucone strony](#page-112-0)

11. Projekt i implementacja [całego dokumentu](#page-128-0)

- *•* Użyj tekstu z poprzedniego laboratorium. Zastosuj wyrównanie do lewej dla wybranej części
- *•* Utwórz własne makro do wyśrodkowania ponumerowanych nagłówków
- *•* Eksperymentuj z trójkolumnowym formatowaniem akapitów – środowisko multicols z pakietu multicol. Zmień parametry algorytmu dzielenia wyrazów: \lefthyphenmin i

\righthyphenmin

1. System T<sub>F</sub>X podstawowe zasady

[2. Czcionki i makra](#page-25-0)

3. Kodowanie [UTF-8; długość](#page-40-0)

[4. Kroje pisma;](#page-53-0) zabarwienie

[5. Sekcje, inicjały;](#page-66-0) liczniki

[6. Parametry](#page-79-0) akapitu; marginalia; przypisy

[7. Matematické](#page-85-0) výrazy

[8. Tabele](#page-93-0)

[9. Projekt graficzny](#page-100-0)

10. Wspólne nagłówki, treść, [odrzucone strony](#page-112-0)

11. Projekt i implementacja [całego dokumentu](#page-128-0)

- *•* Użyj tekstu z poprzedniego laboratorium. Zastosuj wyrównanie do lewej dla wybranej części
- *•* Utwórz własne makro do wyśrodkowania ponumerowanych nagłówków
- *•* Eksperymentuj z trójkolumnowym formatowaniem akapitów – środowisko multicols z pakietu multicol. Zmień parametry algorytmu dzielenia wyrazów: \lefthyphenmin i

#### \righthyphenmin

*•* Użyj ręcznych ograniczników do odpowiedniego dzielenia wyrazów

1. System T<sub>F</sub>X podstawowe zasady

- [2. Czcionki i makra](#page-25-0)
- 3. Kodowanie [UTF-8; długość](#page-40-0)

[4. Kroje pisma;](#page-53-0) zabarwienie

[5. Sekcje, inicjały;](#page-66-0) liczniki

[6. Parametry](#page-79-0) akapitu; marginalia; przypisy

[7. Matematické](#page-85-0) výrazy

[8. Tabele](#page-93-0)

[9. Projekt graficzny](#page-100-0)

10. Wspólne nagłówki, treść, [odrzucone strony](#page-112-0)

11. Projekt i implementacja [całego dokumentu](#page-128-0)

- *•* Użyj tekstu z poprzedniego laboratorium. Zastosuj wyrównanie do lewej dla wybranej części
- *•* Utwórz własne makro do wyśrodkowania ponumerowanych nagłówków
- *•* Eksperymentuj z trójkolumnowym formatowaniem akapitów – środowisko multicols z pakietu multicol. Zmień parametry algorytmu dzielenia wyrazów: \lefthyphenmin i

#### \righthyphenmin

- *•* Użyj ręcznych ograniczników do odpowiedniego dzielenia wyrazów
- *•* Użyj rejestrów \leftskip lub \rightskip do zmiany lewego lub prawego marginesu akapitu

1. System T<sub>F</sub>X podstawowe zasady

- [2. Czcionki i makra](#page-25-0)
- 3. Kodowanie [UTF-8; długość](#page-40-0)

[4. Kroje pisma;](#page-53-0) zabarwienie

[5. Sekcje, inicjały;](#page-66-0) liczniki

[6. Parametry](#page-79-0) akapitu; marginalia; przypisy

[7. Matematické](#page-85-0) výrazy

[8. Tabele](#page-93-0)

[9. Projekt graficzny](#page-100-0)

10. Wspólne nagłówki, treść, [odrzucone strony](#page-112-0)

11. Projekt i implementacja [całego dokumentu](#page-128-0)

- *•* Użyj tekstu z poprzedniego laboratorium. Zastosuj wyrównanie do lewej dla wybranej części
- *•* Utwórz własne makro do wyśrodkowania ponumerowanych nagłówków
- *•* Eksperymentuj z trójkolumnowym formatowaniem akapitów – środowisko multicols z pakietu multicol. Zmień parametry algorytmu dzielenia wyrazów: \lefthyphenmin i

#### \righthyphenmin

- *•* Użyj ręcznych ograniczników do odpowiedniego dzielenia wyrazów
- *•* Użyj rejestrów \leftskip lub \rightskip do zmiany lewego lub prawego marginesu akapitu
- *•* Zdefiniuj \baselinestretch, aby zmienić odstępy między wierszami w zaznaczonej sekcji tekstu

1. System T<sub>F</sub>X podstawowe zasady

[2. Czcionki i makra](#page-25-0)

3. Kodowanie [UTF-8; długość](#page-40-0)

[4. Kroje pisma;](#page-53-0) zabarwienie

[5. Sekcje, inicjały;](#page-66-0) liczniki

[6. Parametry](#page-79-0) akapitu; marginalia; przypisy

[7. Matematické](#page-85-0) výrazy

[8. Tabele](#page-93-0)

[9. Projekt graficzny](#page-100-0)

10. Wspólne nagłówki, treść, [odrzucone strony](#page-112-0)

11. Projekt i implementacja [całego dokumentu](#page-128-0) <span id="page-85-0"></span>*•* Wstaw następujące wyrażenia matematyczne do tekstu z poprzedniego laboratorium:

1. System T<sub>F</sub>X podstawowe zasady

[2. Czcionki i makra](#page-25-0)

3. Kodowanie [UTF-8; długość](#page-40-0)

[4. Kroje pisma;](#page-53-0) zabarwienie

[5. Sekcje, inicjały;](#page-66-0) liczniki

[6. Parametry](#page-79-0) akapitu; marginalia; przypisy

[7. Matematické](#page-85-0) výrazy

[8. Tabele](#page-93-0)

[9. Projekt graficzny](#page-100-0)

10. Wspólne nagłówki, treść, [odrzucone strony](#page-112-0)

11. Projekt i implementacja [całego dokumentu](#page-128-0) *•* Wstaw następujące wyrażenia matematyczne do tekstu z poprzedniego laboratorium:

$$
P=\sum_{i=1}^n g(A+ik) \qquad (1)
$$

1. System T<sub>F</sub>X podstawowe zasady

[2. Czcionki i makra](#page-25-0)

3. Kodowanie [UTF-8; długość](#page-40-0)

[4. Kroje pisma;](#page-53-0) zabarwienie

[5. Sekcje, inicjały;](#page-66-0) liczniki

[6. Parametry](#page-79-0) akapitu; marginalia; przypisy

[7. Matematické](#page-85-0) výrazy

[8. Tabele](#page-93-0)

[9. Projekt graficzny](#page-100-0)

10. Wspólne nagłówki, treść, [odrzucone strony](#page-112-0)

11. Projekt i implementacja [całego dokumentu](#page-128-0) *•* Wstaw następujące wyrażenia matematyczne do tekstu z poprzedniego laboratorium:

$$
P = \sum_{i=1}^{n} g(A + ik) \tag{1}
$$

$$
y = \left[\frac{x(x^2 - 1)}{x + 1} - \frac{x + 1}{x(x - 1)^2}\right]^3
$$

Narzędzia Open Source do przetwarzania tekstu Laboratoria 16 / 27

*•*

1. System T<sub>F</sub>X podstawowe zasady

[2. Czcionki i makra](#page-25-0)

3. Kodowanie [UTF-8; długość](#page-40-0)

[4. Kroje pisma;](#page-53-0) zabarwienie

[5. Sekcje, inicjały;](#page-66-0) liczniki

[6. Parametry](#page-79-0) akapitu; marginalia; przypisy

[7. Matematické](#page-85-0) výrazy

[8. Tabele](#page-93-0)

[9. Projekt graficzny](#page-100-0)

10. Wspólne nagłówki, treść, [odrzucone strony](#page-112-0)

11. Projekt i implementacja [całego dokumentu](#page-128-0) *•* Wstaw następujące wyrażenia matematyczne do tekstu z poprzedniego laboratorium:

$$
P=\sum_{i=1}^n g(A+ik)
$$
 (1)

$$
y = \left[\frac{x(x^2 - 1)}{x + 1} - \frac{x + 1}{x(x - 1)^2}\right]^3
$$

$$
C \leq 2^{N} \tag{2}
$$
  
\n
$$
\log C \leq N \log 2
$$
  
\n
$$
N = \left\lceil \frac{\log C}{\log 2} \right\rceil \tag{3}
$$

Narzędzia Open Source do przetwarzania tekstu Laboratoria 16 / 27

*•*

*•*

1. System T<sub>F</sub>X podstawowe zasady

[2. Czcionki i makra](#page-25-0)

*•*

3. Kodowanie [UTF-8; długość](#page-40-0)

[4. Kroje pisma;](#page-53-0) zabarwienie

[5. Sekcje, inicjały;](#page-66-0) liczniki

[6. Parametry](#page-79-0) akapitu; marginalia; przypisy

[7. Matematické](#page-85-0) výrazy

[8. Tabele](#page-93-0)

[9. Projekt graficzny](#page-100-0)

10. Wspólne nagłówki, treść, [odrzucone strony](#page-112-0)

11. Projekt i implementacja [całego dokumentu](#page-128-0) wskaźnik sukcesu = liczba poprawnych odpowiedzi ilość wszystkich przykładów

Narzędzia Open Source do przetwarzania tekstu Laboratoria 17 / 27

1. System T<sub>F</sub>X podstawowe zasady

[2. Czcionki i makra](#page-25-0)

*•*

*•*

3. Kodowanie [UTF-8; długość](#page-40-0)

[4. Kroje pisma;](#page-53-0) zabarwienie

[5. Sekcje, inicjały;](#page-66-0) liczniki

[6. Parametry](#page-79-0) akapitu; marginalia; przypisy

[7. Matematické](#page-85-0) výrazy

[8. Tabele](#page-93-0)

[9. Projekt graficzny](#page-100-0)

10. Wspólne nagłówki, treść, [odrzucone strony](#page-112-0)

11. Projekt i implementacja [całego dokumentu](#page-128-0) wskaźnik sukcesu  $=$ liczba poprawnych odpowiedzi ilość wszystkich przykładów

> $\lim_{\Delta x \to 0} \frac{f(x) - f(x + \Delta x)}{\Delta x}$ ∆*x→*0 ∆*x*

1. System T<sub>F</sub>X podstawowe zasady

[2. Czcionki i makra](#page-25-0)

*•*

*•*

*•*

3. Kodowanie [UTF-8; długość](#page-40-0)

[4. Kroje pisma;](#page-53-0) zabarwienie

[5. Sekcje, inicjały;](#page-66-0) liczniki

[6. Parametry](#page-79-0) akapitu; marginalia; przypisy

[7. Matematické](#page-85-0) výrazy

[8. Tabele](#page-93-0)

[9. Projekt graficzny](#page-100-0)

10. Wspólne nagłówki, treść, [odrzucone strony](#page-112-0)

11. Projekt i implementacja [całego dokumentu](#page-128-0) wskaźnik sukcesu =  $\frac{\text{liczba}}{\text{index}(\text{uncwaticb}})$  przykładów. ilość wszystkich przykładów

> lim ∆*x→*0 *f*(*x*) *− f*(*x* + ∆*x*) ∆*x*

funkcja nieciągła *g*(*ξ*) =  $\sqrt{ }$  $\frac{1}{2}$  $\mathbf{I}$ 0 pro *ξ <* 0 2*ξ* pro *ξ ∈* (0*,*1) 2 pro *ξ ≤* 1

1. System T<sub>F</sub>X podstawowe zasady

[2. Czcionki i makra](#page-25-0)

*•*

*•*

*•*

*•*

3. Kodowanie [UTF-8; długość](#page-40-0)

[4. Kroje pisma;](#page-53-0) zabarwienie

[5. Sekcje, inicjały;](#page-66-0) liczniki

[6. Parametry](#page-79-0) akapitu; marginalia; przypisy

[7. Matematické](#page-85-0) výrazy

[8. Tabele](#page-93-0)

[9. Projekt graficzny](#page-100-0)

10. Wspólne nagłówki, treść, [odrzucone strony](#page-112-0)

11. Projekt i implementacja [całego dokumentu](#page-128-0) wskaźnik sukcesu =  $\frac{\text{liczba}}{\text{index}(\text{uncwaticb}})$  przykładów. ilość wszystkich przykładów

> lim ∆*x→*0 *f*(*x*) *− f*(*x* + ∆*x*) ∆*x*

funkcja nieciągła *g*(*ξ*) =  $\sqrt{ }$  $\frac{1}{2}$  $\mathbf{I}$ 0 pro *ξ <* 0 2*ξ* pro *ξ ∈* (0*,*1) 2 pro *ξ ≤* 1

macierz transferowa: [

 $\begin{bmatrix} \alpha_{11} & \beta_{12} \\ \gamma_{21} & \delta_{22} \end{bmatrix}$ (4)

Narzędzia Open Source do przetwarzania tekstu Laboratoria 17 / 27

- 1. System T<sub>F</sub>X podstawowe zasady
- [2. Czcionki i makra](#page-25-0)
- 3. Kodowanie [UTF-8; długość](#page-40-0)
- [4. Kroje pisma;](#page-53-0) zabarwienie
- [5. Sekcje, inicjały;](#page-66-0) liczniki
- [6. Parametry](#page-79-0) akapitu; marginalia; przypisy
- [7. Matematické](#page-85-0) výrazy
- [8. Tabele](#page-93-0)
- [9. Projekt graficzny](#page-100-0)
- 10. Wspólne nagłówki, treść, [odrzucone strony](#page-112-0)
- 11. Projekt i implementacja [całego dokumentu](#page-128-0)

<span id="page-93-0"></span>*•* Rozwiń poprzedni tekst o poniższą tabelę:

- 1. System T<sub>F</sub>X podstawowe zasady
- [2. Czcionki i makra](#page-25-0)
- 3. Kodowanie [UTF-8; długość](#page-40-0)
- [4. Kroje pisma;](#page-53-0) zabarwienie
- [5. Sekcje, inicjały;](#page-66-0) liczniki
- [6. Parametry](#page-79-0) akapitu; marginalia; przypisy
- [7. Matematické](#page-85-0) výrazy
- [8. Tabele](#page-93-0)
- [9. Projekt graficzny](#page-100-0)
- 10. Wspólne nagłówki, treść, [odrzucone strony](#page-112-0)
- 11. Projekt i implementacja [całego dokumentu](#page-128-0)
- *•* Rozwiń poprzedni tekst o poniższą tabelę:
	- *•* **Miasto Temperatura o 7 rano** Philadelphia 17,5*◦* C New York 16,8*◦* C Washington 15,9*◦* C 15,9<sup>°</sup>  $\mathsf{C}^*$ *<sup>∗</sup>*nieskalibrowana skala Boston 19,5*◦* C Los Angeles 12,8*◦* C San Francisco 16,6*◦* C Anchorage *−*0,5*◦* C Fairbanks *−*2,8*◦* C

- 1. System T<sub>F</sub>X podstawowe zasady
- [2. Czcionki i makra](#page-25-0)
- 3. Kodowanie [UTF-8; długość](#page-40-0)
- [4. Kroje pisma;](#page-53-0) zabarwienie
- [5. Sekcje, inicjały;](#page-66-0) liczniki
- [6. Parametry](#page-79-0) akapitu; marginalia; przypisy
- [7. Matematické](#page-85-0) výrazy
- [8. Tabele](#page-93-0)
- [9. Projekt graficzny](#page-100-0)
- 10. Wspólne nagłówki, treść, [odrzucone strony](#page-112-0)
- 11. Projekt i implementacja [całego dokumentu](#page-128-0)

*•* Umieść następujący tekst źródłowy:

- 1. System T<sub>F</sub>X podstawowe zasady
- [2. Czcionki i makra](#page-25-0)
- 3. Kodowanie [UTF-8; długość](#page-40-0)
- [4. Kroje pisma;](#page-53-0) zabarwienie
- [5. Sekcje, inicjały;](#page-66-0) liczniki
- [6. Parametry](#page-79-0) akapitu; marginalia; przypisy
- [7. Matematické](#page-85-0) výrazy
- [8. Tabele](#page-93-0)
- [9. Projekt graficzny](#page-100-0)

10. Wspólne nagłówki, treść, [odrzucone strony](#page-112-0)

- *•* Umieść następujący tekst źródłowy:
	- *•* **procedure** Number(**var** C: longint); **var** R: **string**; Pozycja: byte; **begin** Pozycja:=5; **while not** eof **do begin** readln(R); //zostaną wyświetlone główne informacje: writeln(C: Pozycja, '–', R) **end end**;

## **Środowisko tabular**

- 1. System T<sub>F</sub>X podstawowe zasady
- [2. Czcionki i makra](#page-25-0)
- 3. Kodowanie [UTF-8; długość](#page-40-0)
- [4. Kroje pisma;](#page-53-0) zabarwienie
- [5. Sekcje, inicjały;](#page-66-0) liczniki
- [6. Parametry](#page-79-0) akapitu; marginalia; przypisy
- [7. Matematické](#page-85-0) výrazy
- [8. Tabele](#page-93-0)
- [9. Projekt graficzny](#page-100-0)
- 10. Wspólne nagłówki, treść, [odrzucone strony](#page-112-0)
- 11. Projekt i implementacja [całego dokumentu](#page-128-0)

*•* 1. Posadź poniższą tabelę

#### **Środowisko tabular**

- 1. System T<sub>F</sub>X podstawowe zasady
- [2. Czcionki i makra](#page-25-0)
- 3. Kodowanie [UTF-8; długość](#page-40-0)
- [4. Kroje pisma;](#page-53-0) zabarwienie
- [5. Sekcje, inicjały;](#page-66-0) liczniki
- [6. Parametry](#page-79-0) akapitu; marginalia; przypisy
- [7. Matematické](#page-85-0) výrazy
- [8. Tabele](#page-93-0)
- [9. Projekt graficzny](#page-100-0)

10. Wspólne nagłówki, treść, [odrzucone strony](#page-112-0)

11. Projekt i implementacja [całego dokumentu](#page-128-0)

#### *•* 1. Posadź poniższą tabelę

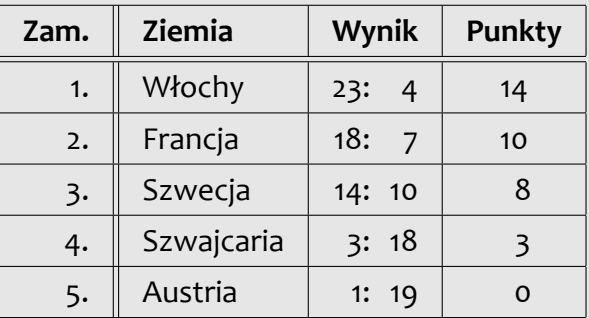

### **Środowisko tabular**

- 1. System T<sub>F</sub>X podstawowe zasady
- [2. Czcionki i makra](#page-25-0)
- 3. Kodowanie [UTF-8; długość](#page-40-0)
- [4. Kroje pisma;](#page-53-0) zabarwienie
- [5. Sekcje, inicjały;](#page-66-0) liczniki
- [6. Parametry](#page-79-0) akapitu; marginalia; przypisy
- [7. Matematické](#page-85-0) výrazy
- [8. Tabele](#page-93-0)
- [9. Projekt graficzny](#page-100-0)
- 10. Wspólne nagłówki, treść, [odrzucone strony](#page-112-0)
- 11. Projekt i implementacja [całego dokumentu](#page-128-0)

*•* 1. Posadź poniższą tabelę

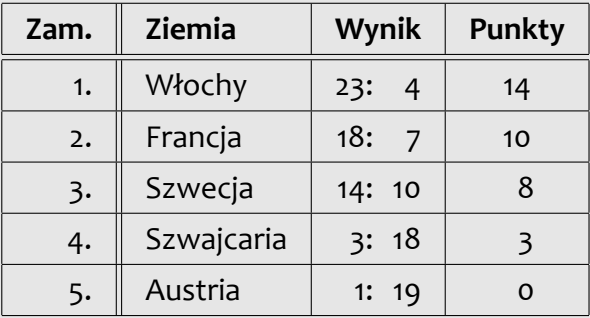

*•* 2. Zaplanuj swój tygodniowy plan zajęć

- 1. System T<sub>F</sub>X podstawowe zasady
- [2. Czcionki i makra](#page-25-0)
- 3. Kodowanie [UTF-8; długość](#page-40-0)
- [4. Kroje pisma;](#page-53-0) zabarwienie
- [5. Sekcje, inicjały;](#page-66-0) liczniki
- [6. Parametry](#page-79-0) akapitu; marginalia; przypisy
- [7. Matematické](#page-85-0) výrazy
- [8. Tabele](#page-93-0)
- [9. Projekt graficzny](#page-100-0)
- 10. Wspólne nagłówki, treść, [odrzucone strony](#page-112-0)
- 11. Projekt i implementacja [całego dokumentu](#page-128-0)

<span id="page-100-0"></span>*•* Pracuj z tekstem z poprzedniego laboratorium

- 1. System T<sub>F</sub>X podstawowe zasady
- [2. Czcionki i makra](#page-25-0)
- 3. Kodowanie [UTF-8; długość](#page-40-0)
- [4. Kroje pisma;](#page-53-0) zabarwienie
- [5. Sekcje, inicjały;](#page-66-0) liczniki
- [6. Parametry](#page-79-0) akapitu; marginalia; przypisy
- [7. Matematické](#page-85-0) výrazy
- [8. Tabele](#page-93-0)
- [9. Projekt graficzny](#page-100-0)
- 10. Wspólne nagłówki, treść, [odrzucone strony](#page-112-0)
- 11. Projekt i implementacja [całego dokumentu](#page-128-0)
- *•* Pracuj z tekstem z poprzedniego laboratorium
- *•* Przygotuj plik graficzny w formacie JPG (z Internetu lub z własnych źródeł)

- 1. System T<sub>F</sub>X podstawowe zasady
- [2. Czcionki i makra](#page-25-0)
- 3. Kodowanie [UTF-8; długość](#page-40-0)
- [4. Kroje pisma;](#page-53-0) zabarwienie
- [5. Sekcje, inicjały;](#page-66-0) liczniki
- [6. Parametry](#page-79-0) akapitu; marginalia; przypisy
- [7. Matematické](#page-85-0) výrazy
- [8. Tabele](#page-93-0)
- [9. Projekt graficzny](#page-100-0)
- 10. Wspólne nagłówki, treść, [odrzucone strony](#page-112-0)
- 11. Projekt i implementacja [całego dokumentu](#page-128-0)
- *•* Pracuj z tekstem z poprzedniego laboratorium
- *•* Przygotuj plik graficzny w formacie JPG (z Internetu lub z własnych źródeł)
- *•* Wstaw plik graficzny do dokumentu i ustaw jego szerokość na 70 % szerokości kroju pisma

- 1. System T<sub>F</sub>X podstawowe zasady
- [2. Czcionki i makra](#page-25-0)
- 3. Kodowanie [UTF-8; długość](#page-40-0)
- [4. Kroje pisma;](#page-53-0) zabarwienie
- [5. Sekcje, inicjały;](#page-66-0) liczniki
- [6. Parametry](#page-79-0) akapitu; marginalia; przypisy
- [7. Matematické](#page-85-0) výrazy
- [8. Tabele](#page-93-0)
- [9. Projekt graficzny](#page-100-0)
- 10. Wspólne nagłówki, treść, [odrzucone strony](#page-112-0)
- 11. Projekt i implementacja [całego dokumentu](#page-128-0)
- *•* Pracuj z tekstem z poprzedniego laboratorium
- *•* Przygotuj plik graficzny w formacie JPG (z Internetu lub z własnych źródeł)
- *•* Wstaw plik graficzny do dokumentu i ustaw jego szerokość na 70 % szerokości kroju pisma
- *•* Eksperymentuj z dodatkowymi parametrami polecenia \includegraphics

- 1. System T<sub>F</sub>X podstawowe zasady
- [2. Czcionki i makra](#page-25-0)
- 3. Kodowanie [UTF-8; długość](#page-40-0)
- [4. Kroje pisma;](#page-53-0) zabarwienie
- [5. Sekcje, inicjały;](#page-66-0) liczniki
- [6. Parametry](#page-79-0) akapitu; marginalia; przypisy
- [7. Matematické](#page-85-0) výrazy
- [8. Tabele](#page-93-0)
- [9. Projekt graficzny](#page-100-0)

10. Wspólne nagłówki, treść, [odrzucone strony](#page-112-0)

- *•* Pracuj z tekstem z poprzedniego laboratorium
- *•* Przygotuj plik graficzny w formacie JPG (z Internetu lub z własnych źródeł)
- *•* Wstaw plik graficzny do dokumentu i ustaw jego szerokość na 70 % szerokości kroju pisma
- *•* Eksperymentuj z dodatkowymi parametrami polecenia \includegraphics
- *•* Obróć poprzedni obraz o 35*◦* przeciwnie do ruchu wskazówek zegara

- 1. System T<sub>F</sub>X podstawowe zasady
- [2. Czcionki i makra](#page-25-0)
- 3. Kodowanie [UTF-8; długość](#page-40-0)
- [4. Kroje pisma;](#page-53-0) zabarwienie
- [5. Sekcje, inicjały;](#page-66-0) liczniki
- [6. Parametry](#page-79-0) akapitu; marginalia; przypisy
- [7. Matematické](#page-85-0) výrazy
- [8. Tabele](#page-93-0)
- [9. Projekt graficzny](#page-100-0)

10. Wspólne nagłówki, treść, [odrzucone strony](#page-112-0)

- *•* Pracuj z tekstem z poprzedniego laboratorium
- *•* Przygotuj plik graficzny w formacie JPG (z Internetu lub z własnych źródeł)
- *•* Wstaw plik graficzny do dokumentu i ustaw jego szerokość na 70 % szerokości kroju pisma
- *•* Eksperymentuj z dodatkowymi parametrami polecenia \includegraphics
- *•* Obróć poprzedni obraz o 35*◦* przeciwnie do ruchu wskazówek zegara
- *•* Odbij wybraną część tekstu

## **Środowisko picture**

1. System T<sub>F</sub>X podstawowe zasady

[2. Czcionki i makra](#page-25-0)

3. Kodowanie [UTF-8; długość](#page-40-0)

[4. Kroje pisma;](#page-53-0) zabarwienie

[5. Sekcje, inicjały;](#page-66-0) liczniki

[6. Parametry](#page-79-0) akapitu; marginalia; przypisy

[7. Matematické](#page-85-0) výrazy

[8. Tabele](#page-93-0)

[9. Projekt graficzny](#page-100-0)

10. Wspólne nagłówki, treść, [odrzucone strony](#page-112-0)

11. Projekt i implementacja [całego dokumentu](#page-128-0) *•* Przygotuj diagram (bloki, zorientowane złącza, teksty)

Narzędzia Open Source do przetwarzania tekstu Laboratoria 22 / 27

## **Środowisko picture**

1. System T<sub>F</sub>X podstawowe zasady

[2. Czcionki i makra](#page-25-0)

3. Kodowanie [UTF-8; długość](#page-40-0)

[4. Kroje pisma;](#page-53-0) zabarwienie

[5. Sekcje, inicjały;](#page-66-0) liczniki

[6. Parametry](#page-79-0) akapitu; marginalia; przypisy

[7. Matematické](#page-85-0) výrazy

[8. Tabele](#page-93-0)

[9. Projekt graficzny](#page-100-0)

10. Wspólne nagłówki, treść, [odrzucone strony](#page-112-0)

- *•* Przygotuj diagram (bloki, zorientowane złącza, teksty)
- *•* Użyj środowiska picture do narysowania przygotowanego diagramu
1. System T<sub>F</sub>X podstawowe zasady

[2. Czcionki i makra](#page-25-0)

3. Kodowanie [UTF-8; długość](#page-40-0)

[4. Kroje pisma;](#page-53-0) zabarwienie

[5. Sekcje, inicjały;](#page-66-0) liczniki

[6. Parametry](#page-79-0) akapitu; marginalia; przypisy

[7. Matematické](#page-85-0) výrazy

[8. Tabele](#page-93-0)

[9. Projekt graficzny](#page-100-0)

10. Wspólne nagłówki, treść, [odrzucone strony](#page-112-0)

- *•* Przygotuj diagram (bloki, zorientowane złącza, teksty)
- *•* Użyj środowiska picture do narysowania przygotowanego diagramu
- *•* Użyj polecenia \multiput, aby powtórzyć wybrane części obrazu

1. System T<sub>F</sub>X podstawowe zasady

[2. Czcionki i makra](#page-25-0)

3. Kodowanie [UTF-8; długość](#page-40-0)

[4. Kroje pisma;](#page-53-0) zabarwienie

[5. Sekcje, inicjały;](#page-66-0) liczniki

[6. Parametry](#page-79-0) akapitu; marginalia; przypisy

[7. Matematické](#page-85-0) výrazy

[8. Tabele](#page-93-0)

[9. Projekt graficzny](#page-100-0)

10. Wspólne nagłówki, treść, [odrzucone strony](#page-112-0)

- *•* Przygotuj diagram (bloki, zorientowane złącza, teksty)
- *•* Użyj środowiska picture do narysowania przygotowanego diagramu
- *•* Użyj polecenia \multiput, aby powtórzyć wybrane części obrazu
- *•* Połącz polecenia dla linii i tekstu o różnych kolorach

1. System T<sub>F</sub>X podstawowe zasady

[2. Czcionki i makra](#page-25-0)

3. Kodowanie [UTF-8; długość](#page-40-0)

[4. Kroje pisma;](#page-53-0) zabarwienie

[5. Sekcje, inicjały;](#page-66-0) liczniki

[6. Parametry](#page-79-0) akapitu; marginalia; przypisy

[7. Matematické](#page-85-0) výrazy

[8. Tabele](#page-93-0)

[9. Projekt graficzny](#page-100-0)

10. Wspólne nagłówki, treść, [odrzucone strony](#page-112-0)

- *•* Przygotuj diagram (bloki, zorientowane złącza, teksty)
- *•* Użyj środowiska picture do narysowania przygotowanego diagramu
- *•* Użyj polecenia \multiput, aby powtórzyć wybrane części obrazu
- *•* Połącz polecenia dla linii i tekstu o różnych kolorach
- *•* Użyj środowiska zerowego wymiaru picture do renderowania znaczników przycięcia

1. System T<sub>F</sub>X podstawowe zasady

[2. Czcionki i makra](#page-25-0)

3. Kodowanie [UTF-8; długość](#page-40-0)

[4. Kroje pisma;](#page-53-0) zabarwienie

[5. Sekcje, inicjały;](#page-66-0) liczniki

[6. Parametry](#page-79-0) akapitu; marginalia; przypisy

[7. Matematické](#page-85-0) výrazy

[8. Tabele](#page-93-0)

[9. Projekt graficzny](#page-100-0)

10. Wspólne nagłówki, treść, [odrzucone strony](#page-112-0)

- *•* Przygotuj diagram (bloki, zorientowane złącza, teksty)
- *•* Użyj środowiska picture do narysowania przygotowanego diagramu
- *•* Użyj polecenia \multiput, aby powtórzyć wybrane części obrazu
- *•* Połącz polecenia dla linii i tekstu o różnych kolorach
- *•* Użyj środowiska zerowego wymiaru picture do renderowania znaczników przycięcia
- *•* Użyj zerowymiarowego środowiska picture, aby wyrenderować znak wodny pod tekstem na wybranej stronie

1. System T<sub>F</sub>X podstawowe zasady

[2. Czcionki i makra](#page-25-0)

3. Kodowanie [UTF-8; długość](#page-40-0)

[4. Kroje pisma;](#page-53-0) zabarwienie

[5. Sekcje, inicjały;](#page-66-0) liczniki

[6. Parametry](#page-79-0) akapitu; marginalia; przypisy

[7. Matematické](#page-85-0) výrazy

[8. Tabele](#page-93-0)

#### [9. Projekt graficzny](#page-100-0)

10. Wspólne nagłówki, treść, [odrzucone strony](#page-112-0)

11. Projekt i implementacja [całego dokumentu](#page-128-0) <span id="page-112-0"></span>*•* Użyj dokumentu z poprzedniego laboratorium

Narzędzia Open Source do przetwarzania tekstu a zapisania zapisania zapisania zapisania zapisania zapisania za

1. System T<sub>F</sub>X podstawowe zasady

[2. Czcionki i makra](#page-25-0)

3. Kodowanie [UTF-8; długość](#page-40-0)

[4. Kroje pisma;](#page-53-0) zabarwienie

[5. Sekcje, inicjały;](#page-66-0) liczniki

[6. Parametry](#page-79-0) akapitu; marginalia; przypisy

[7. Matematické](#page-85-0) výrazy

[8. Tabele](#page-93-0)

#### [9. Projekt graficzny](#page-100-0)

10. Wspólne nagłówki, treść, [odrzucone strony](#page-112-0)

- *•* Użyj dokumentu z poprzedniego laboratorium
- *•* Ustaw format podwójnej strony i domyślny zwykły nagłówek

1. System T<sub>F</sub>X podstawowe zasady

[2. Czcionki i makra](#page-25-0)

3. Kodowanie [UTF-8; długość](#page-40-0)

[4. Kroje pisma;](#page-53-0) zabarwienie

[5. Sekcje, inicjały;](#page-66-0) liczniki

[6. Parametry](#page-79-0) akapitu; marginalia; przypisy

[7. Matematické](#page-85-0) výrazy

[8. Tabele](#page-93-0)

#### [9. Projekt graficzny](#page-100-0)

10. Wspólne nagłówki, treść, [odrzucone strony](#page-112-0)

- *•* Użyj dokumentu z poprzedniego laboratorium
- *•* Ustaw format podwójnej strony i domyślny zwykły nagłówek
- Ponownie zdefiniuj polecenie \ps@headings, aby ustawić niestandardowy kształt nagłówka

1. System T<sub>F</sub>X podstawowe zasady

- [2. Czcionki i makra](#page-25-0)
- 3. Kodowanie [UTF-8; długość](#page-40-0)
- [4. Kroje pisma;](#page-53-0) zabarwienie
- [5. Sekcje, inicjały;](#page-66-0) liczniki
- [6. Parametry](#page-79-0) akapitu; marginalia; przypisy
- [7. Matematické](#page-85-0) výrazy
- [8. Tabele](#page-93-0)
- [9. Projekt graficzny](#page-100-0)

10. Wspólne nagłówki, treść, [odrzucone strony](#page-112-0)

- *•* Użyj dokumentu z poprzedniego laboratorium
- *•* Ustaw format podwójnej strony i domyślny zwykły nagłówek
- Ponownie zdefiniuj polecenie \ps@headings, aby ustawić niestandardowy kształt nagłówka
- *•* Użyj polecenia \markboth, aby ustawić zawartość typowych nagłówków

1. System T<sub>F</sub>X podstawowe zasady

- [2. Czcionki i makra](#page-25-0)
- 3. Kodowanie [UTF-8; długość](#page-40-0)
- [4. Kroje pisma;](#page-53-0) zabarwienie
- [5. Sekcje, inicjały;](#page-66-0) liczniki
- [6. Parametry](#page-79-0) akapitu; marginalia; przypisy
- [7. Matematické](#page-85-0) výrazy
- [8. Tabele](#page-93-0)
- [9. Projekt graficzny](#page-100-0)

10. Wspólne nagłówki, treść, [odrzucone strony](#page-112-0)

- *•* Użyj dokumentu z poprzedniego laboratorium
- *•* Ustaw format podwójnej strony i domyślny zwykły nagłówek
- Ponownie zdefiniuj polecenie \ps@headings, aby ustawić niestandardowy kształt nagłówka
- *•* Użyj polecenia \markboth, aby ustawić zawartość typowych nagłówków
- *•* Eksperymentuj z pakietem fancyhdr, aby ustawić wspólne nagłówki

1. System T<sub>F</sub>X podstawowe zasady

- [2. Czcionki i makra](#page-25-0)
- 3. Kodowanie [UTF-8; długość](#page-40-0)
- [4. Kroje pisma;](#page-53-0) zabarwienie
- [5. Sekcje, inicjały;](#page-66-0) liczniki
- [6. Parametry](#page-79-0) akapitu; marginalia; przypisy
- [7. Matematické](#page-85-0) výrazy
- [8. Tabele](#page-93-0)
- [9. Projekt graficzny](#page-100-0)

10. Wspólne nagłówki, treść, [odrzucone strony](#page-112-0)

- *•* Użyj dokumentu z poprzedniego laboratorium
- *•* Ustaw format podwójnej strony i domyślny zwykły nagłówek
- Ponownie zdefiniuj polecenie \ps@headings, aby ustawić niestandardowy kształt nagłówka
- *•* Użyj polecenia \markboth, aby ustawić zawartość typowych nagłówków
- *•* Eksperymentuj z pakietem fancyhdr, aby ustawić wspólne nagłówki
- *•* Ustaw nazwę sekcji w lewym nagłówku i nazwę podsekcji w prawym nagłówku; ustaw pogrubioną numerację stron do zewnętrznej krawędzi stopki

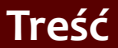

- 1. System T<sub>F</sub>X podstawowe zasady
- [2. Czcionki i makra](#page-25-0)
- 3. Kodowanie [UTF-8; długość](#page-40-0)
- [4. Kroje pisma;](#page-53-0) zabarwienie
- [5. Sekcje, inicjały;](#page-66-0) liczniki
- [6. Parametry](#page-79-0) akapitu; marginalia; przypisy
- [7. Matematické](#page-85-0) výrazy
- [8. Tabele](#page-93-0)
- [9. Projekt graficzny](#page-100-0)

11. Projekt i implementacja [całego dokumentu](#page-128-0)

#### *•* Użyj dokumentu z poprzedniego laboratorium

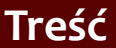

- 1. System T<sub>F</sub>X podstawowe zasady
- [2. Czcionki i makra](#page-25-0)
- 3. Kodowanie [UTF-8; długość](#page-40-0)
- [4. Kroje pisma;](#page-53-0) zabarwienie
- [5. Sekcje, inicjały;](#page-66-0) liczniki
- [6. Parametry](#page-79-0) akapitu; marginalia; przypisy
- [7. Matematické](#page-85-0) výrazy
- [8. Tabele](#page-93-0)
- [9. Projekt graficzny](#page-100-0)

- *•* Użyj dokumentu z poprzedniego laboratorium
- *•* Utwórz stronę tytułową dokumentu

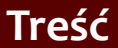

- 1. System T<sub>F</sub>X podstawowe zasady
- [2. Czcionki i makra](#page-25-0)
- 3. Kodowanie [UTF-8; długość](#page-40-0)
- [4. Kroje pisma;](#page-53-0) zabarwienie
- [5. Sekcje, inicjały;](#page-66-0) liczniki
- [6. Parametry](#page-79-0) akapitu; marginalia; przypisy
- [7. Matematické](#page-85-0) výrazy
- [8. Tabele](#page-93-0)
- [9. Projekt graficzny](#page-100-0)

- *•* Użyj dokumentu z poprzedniego laboratorium
- *•* Utwórz stronę tytułową dokumentu
- *•* Utwórz oddzielną stronę z treścią za stroną tytułową
- 1. System T<sub>F</sub>X podstawowe zasady
- [2. Czcionki i makra](#page-25-0)
- 3. Kodowanie [UTF-8; długość](#page-40-0)
- [4. Kroje pisma;](#page-53-0) zabarwienie
- [5. Sekcje, inicjały;](#page-66-0) liczniki
- [6. Parametry](#page-79-0) akapitu; marginalia; przypisy
- [7. Matematické](#page-85-0) výrazy
- [8. Tabele](#page-93-0)
- [9. Projekt graficzny](#page-100-0)

- *•* Użyj dokumentu z poprzedniego laboratorium
- *•* Utwórz stronę tytułową dokumentu
- *•* Utwórz oddzielną stronę z treścią za stroną tytułową
- *•* Dodaj wszystkie nagłówki ustawione przez polecenia oznaczone gwiazdką do spisu treści
- 1. System T<sub>F</sub>X podstawowe zasady
- [2. Czcionki i makra](#page-25-0)
- 3. Kodowanie [UTF-8; długość](#page-40-0)
- [4. Kroje pisma;](#page-53-0) zabarwienie
- [5. Sekcje, inicjały;](#page-66-0) liczniki
- [6. Parametry](#page-79-0) akapitu; marginalia; przypisy
- [7. Matematické](#page-85-0) výrazy
- [8. Tabele](#page-93-0)
- [9. Projekt graficzny](#page-100-0)

- *•* Użyj dokumentu z poprzedniego laboratorium
- *•* Utwórz stronę tytułową dokumentu
- *•* Utwórz oddzielną stronę z treścią za stroną tytułową
- *•* Dodaj wszystkie nagłówki ustawione przez polecenia oznaczone gwiazdką do spisu treści
- *•* Opakuj wszystkie tabele w table, a wszystkie rysunki w figure; dodaj etykiety
- 1. System T<sub>F</sub>X podstawowe zasady
- [2. Czcionki i makra](#page-25-0)
- 3. Kodowanie [UTF-8; długość](#page-40-0)
- [4. Kroje pisma;](#page-53-0) zabarwienie
- [5. Sekcje, inicjały;](#page-66-0) liczniki
- [6. Parametry](#page-79-0) akapitu; marginalia; przypisy
- [7. Matematické](#page-85-0) výrazy
- [8. Tabele](#page-93-0)
- [9. Projekt graficzny](#page-100-0)

- *•* Użyj dokumentu z poprzedniego laboratorium
- *•* Utwórz stronę tytułową dokumentu
- *•* Utwórz oddzielną stronę z treścią za stroną tytułową
- *•* Dodaj wszystkie nagłówki ustawione przez polecenia oznaczone gwiazdką do spisu treści
- *•* Opakuj wszystkie tabele w table, a wszystkie rysunki w figure; dodaj etykiety
- *•* Umieść listę obrazów i listę tabel po spisie treści

- 1. System T<sub>F</sub>X podstawowe zasady
- [2. Czcionki i makra](#page-25-0)
- 3. Kodowanie [UTF-8; długość](#page-40-0)
- [4. Kroje pisma;](#page-53-0) zabarwienie
- [5. Sekcje, inicjały;](#page-66-0) liczniki
- [6. Parametry](#page-79-0) akapitu; marginalia; przypisy
- [7. Matematické](#page-85-0) výrazy
- [8. Tabele](#page-93-0)
- [9. Projekt graficzny](#page-100-0)

10. Wspólne nagłówki, treść, [odrzucone strony](#page-112-0)

11. Projekt i implementacja [całego dokumentu](#page-128-0)

#### *•* Użyj dokumentu z poprzedniego laboratorium i dołącz pakiet geometry

- 1. System T<sub>F</sub>X podstawowe zasady
- [2. Czcionki i makra](#page-25-0)
- 3. Kodowanie [UTF-8; długość](#page-40-0)
- [4. Kroje pisma;](#page-53-0) zabarwienie
- [5. Sekcje, inicjały;](#page-66-0) liczniki
- [6. Parametry](#page-79-0) akapitu; marginalia; przypisy
- [7. Matematické](#page-85-0) výrazy
- [8. Tabele](#page-93-0)
- [9. Projekt graficzny](#page-100-0)

10. Wspólne nagłówki, treść, [odrzucone strony](#page-112-0)

- *•* Użyj dokumentu z poprzedniego laboratorium i dołącz pakiet geometry
- *•* Ustaw wymiary strony na format A5 i popraw ewentualne nakładanie się (tabele, obrazy)

- 1. System T<sub>F</sub>X podstawowe zasady
- [2. Czcionki i makra](#page-25-0)
- 3. Kodowanie [UTF-8; długość](#page-40-0)
- [4. Kroje pisma;](#page-53-0) zabarwienie
- [5. Sekcje, inicjały;](#page-66-0) liczniki
- [6. Parametry](#page-79-0) akapitu; marginalia; przypisy
- [7. Matematické](#page-85-0) výrazy
- [8. Tabele](#page-93-0)
- [9. Projekt graficzny](#page-100-0)

10. Wspólne nagłówki, treść, [odrzucone strony](#page-112-0)

- *•* Użyj dokumentu z poprzedniego laboratorium i dołącz pakiet geometry
- *•* Ustaw wymiary strony na format A5 i popraw ewentualne nakładanie się (tabele, obrazy)
- *•* Utwórz nowy dokument z dołączonym pakietem pdfpages

- 1. System T<sub>F</sub>X podstawowe zasady
- [2. Czcionki i makra](#page-25-0)
- 3. Kodowanie [UTF-8; długość](#page-40-0)
- [4. Kroje pisma;](#page-53-0) zabarwienie
- [5. Sekcje, inicjały;](#page-66-0) liczniki
- [6. Parametry](#page-79-0) akapitu; marginalia; przypisy
- [7. Matematické](#page-85-0) výrazy
- [8. Tabele](#page-93-0)
- [9. Projekt graficzny](#page-100-0)

10. Wspólne nagłówki, treść, [odrzucone strony](#page-112-0)

- *•* Użyj dokumentu z poprzedniego laboratorium i dołącz pakiet geometry
- *•* Ustaw wymiary strony na format A5 i popraw ewentualne nakładanie się (tabele, obrazy)
- *•* Utwórz nowy dokument z dołączonym pakietem pdfpages
- *•* Wstaw poprzedni dokument tutaj i odrzuć dwie strony do jednego formatu A4 w formie broszury

- 1. System T<sub>F</sub>X podstawowe zasady
- [2. Czcionki i makra](#page-25-0)
- 3. Kodowanie [UTF-8; długość](#page-40-0)
- [4. Kroje pisma;](#page-53-0) zabarwienie
- [5. Sekcje, inicjały;](#page-66-0) liczniki
- [6. Parametry](#page-79-0) akapitu; marginalia; przypisy
- [7. Matematické](#page-85-0) výrazy
- [8. Tabele](#page-93-0)
- [9. Projekt graficzny](#page-100-0)

10. Wspólne nagłówki, treść, [odrzucone strony](#page-112-0)

11. Projekt i implementacja [całego dokumentu](#page-128-0) <span id="page-128-0"></span>*•* Zbierz wszystkie niezbędne dokumenty (teksty, obrazy, tabele itp.)

- 1. System T<sub>F</sub>X podstawowe zasady
- [2. Czcionki i makra](#page-25-0)
- 3. Kodowanie [UTF-8; długość](#page-40-0)
- [4. Kroje pisma;](#page-53-0) zabarwienie
- [5. Sekcje, inicjały;](#page-66-0) liczniki
- [6. Parametry](#page-79-0) akapitu; marginalia; przypisy
- [7. Matematické](#page-85-0) výrazy
- [8. Tabele](#page-93-0)
- [9. Projekt graficzny](#page-100-0)

10. Wspólne nagłówki, treść, [odrzucone strony](#page-112-0)

- *•* Zbierz wszystkie niezbędne dokumenty (teksty, obrazy, tabele itp.)
- *•* Określ ogólną formę całego dokumentu (druk/elektroniczny, format papierowy itp.)

- 1. System T<sub>F</sub>X podstawowe zasady
- [2. Czcionki i makra](#page-25-0)
- 3. Kodowanie [UTF-8; długość](#page-40-0)
- [4. Kroje pisma;](#page-53-0) zabarwienie
- [5. Sekcje, inicjały;](#page-66-0) liczniki
- [6. Parametry](#page-79-0) akapitu; marginalia; przypisy
- [7. Matematické](#page-85-0) výrazy
- [8. Tabele](#page-93-0)
- [9. Projekt graficzny](#page-100-0)

10. Wspólne nagłówki, treść, [odrzucone strony](#page-112-0)

- *•* Zbierz wszystkie niezbędne dokumenty (teksty, obrazy, tabele itp.)
- *•* Określ ogólną formę całego dokumentu (druk/elektroniczny, format papierowy itp.)
- *•* Znajdź wszystkie elementy dokumentu i wypisz je czytelnie na papierze

- 1. System T<sub>F</sub>X podstawowe zasady
- [2. Czcionki i makra](#page-25-0)
- 3. Kodowanie [UTF-8; długość](#page-40-0)
- [4. Kroje pisma;](#page-53-0) zabarwienie
- [5. Sekcje, inicjały;](#page-66-0) liczniki
- [6. Parametry](#page-79-0) akapitu; marginalia; przypisy
- [7. Matematické](#page-85-0) výrazy
- [8. Tabele](#page-93-0)
- [9. Projekt graficzny](#page-100-0)

10. Wspólne nagłówki, treść, [odrzucone strony](#page-112-0)

- *•* Zbierz wszystkie niezbędne dokumenty (teksty, obrazy, tabele itp.)
- *•* Określ ogólną formę całego dokumentu (druk/elektroniczny, format papierowy itp.)
- *•* Znajdź wszystkie elementy dokumentu i wypisz je czytelnie na papierze
- *•* Zaprojektuj wszystkie parametry wizualne znalezionych elementów, zastosuj zasady typograficzne

- 1. System T<sub>F</sub>X podstawowe zasady
- [2. Czcionki i makra](#page-25-0)
- 3. Kodowanie [UTF-8; długość](#page-40-0)
- [4. Kroje pisma;](#page-53-0) zabarwienie
- [5. Sekcje, inicjały;](#page-66-0) liczniki
- [6. Parametry](#page-79-0) akapitu; marginalia; przypisy
- [7. Matematické](#page-85-0) výrazy
- [8. Tabele](#page-93-0)
- [9. Projekt graficzny](#page-100-0)

10. Wspólne nagłówki, treść, [odrzucone strony](#page-112-0)

- *•* Zbierz wszystkie niezbędne dokumenty (teksty, obrazy, tabele itp.)
- *•* Określ ogólną formę całego dokumentu (druk/elektroniczny, format papierowy itp.)
- *•* Znajdź wszystkie elementy dokumentu i wypisz je czytelnie na papierze
- *•* Zaprojektuj wszystkie parametry wizualne znalezionych elementów, zastosuj zasady typograficzne
- *•* Ustal powiązania typograficzne i logiczne pomiędzy poszczególnymi elementami dokumentu

- 1. System T<sub>F</sub>X podstawowe zasady
- [2. Czcionki i makra](#page-25-0)
- 3. Kodowanie [UTF-8; długość](#page-40-0)
- [4. Kroje pisma;](#page-53-0) zabarwienie
- [5. Sekcje, inicjały;](#page-66-0) liczniki
- [6. Parametry](#page-79-0) akapitu; marginalia; przypisy
- [7. Matematické](#page-85-0) výrazy
- [8. Tabele](#page-93-0)
- [9. Projekt graficzny](#page-100-0)

10. Wspólne nagłówki, treść, [odrzucone strony](#page-112-0)

11. Projekt i implementacja [całego dokumentu](#page-128-0) *•* Przygotuj materiał tekstowy — rozwiąż wszystkie znaki specjalne i podziel tekst na akapity

- 1. System T<sub>F</sub>X podstawowe zasady
- [2. Czcionki i makra](#page-25-0)
- 3. Kodowanie [UTF-8; długość](#page-40-0)
- [4. Kroje pisma;](#page-53-0) zabarwienie
- [5. Sekcje, inicjały;](#page-66-0) liczniki
- [6. Parametry](#page-79-0) akapitu; marginalia; przypisy
- [7. Matematické](#page-85-0) výrazy
- [8. Tabele](#page-93-0)
- [9. Projekt graficzny](#page-100-0)

10. Wspólne nagłówki, treść, [odrzucone strony](#page-112-0)

- *•* Przygotuj materiał tekstowy rozwiąż wszystkie znaki specjalne i podziel tekst na akapity
- *•* Użyj projektu dokumentu i przygotuj strukturalny system znaczników

- 1. System T<sub>F</sub>X podstawowe zasady
- [2. Czcionki i makra](#page-25-0)
- 3. Kodowanie [UTF-8; długość](#page-40-0)
- [4. Kroje pisma;](#page-53-0) zabarwienie
- [5. Sekcje, inicjały;](#page-66-0) liczniki
- [6. Parametry](#page-79-0) akapitu; marginalia; przypisy
- [7. Matematické](#page-85-0) výrazy
- [8. Tabele](#page-93-0)
- [9. Projekt graficzny](#page-100-0)

10. Wspólne nagłówki, treść, [odrzucone strony](#page-112-0)

- *•* Przygotuj materiał tekstowy rozwiąż wszystkie znaki specjalne i podziel tekst na akapity
- *•* Użyj projektu dokumentu i przygotuj strukturalny system znaczników
- *•* Użyj sugerowanego systemu znaków strukturalnych w materiale dokumentalnym

- 1. System T<sub>F</sub>X podstawowe zasady
- [2. Czcionki i makra](#page-25-0)
- 3. Kodowanie [UTF-8; długość](#page-40-0)
- [4. Kroje pisma;](#page-53-0) zabarwienie
- [5. Sekcje, inicjały;](#page-66-0) liczniki
- [6. Parametry](#page-79-0) akapitu; marginalia; przypisy
- [7. Matematické](#page-85-0) výrazy
- [8. Tabele](#page-93-0)
- [9. Projekt graficzny](#page-100-0)

10. Wspólne nagłówki, treść, [odrzucone strony](#page-112-0)

- *•* Przygotuj materiał tekstowy rozwiąż wszystkie znaki specjalne i podziel tekst na akapity
- *•* Użyj projektu dokumentu i przygotuj strukturalny system znaczników
- *•* Użyj sugerowanego systemu znaków strukturalnych w materiale dokumentalnym
- *•* Utwórz plik stylów i umieść w nim definicje wszystkich makr dla znaczników struktur

- 1. System T<sub>F</sub>X podstawowe zasady
- [2. Czcionki i makra](#page-25-0)
- 3. Kodowanie [UTF-8; długość](#page-40-0)
- [4. Kroje pisma;](#page-53-0) zabarwienie
- [5. Sekcje, inicjały;](#page-66-0) liczniki
- [6. Parametry](#page-79-0) akapitu; marginalia; przypisy
- [7. Matematické](#page-85-0) výrazy
- [8. Tabele](#page-93-0)
- [9. Projekt graficzny](#page-100-0)

10. Wspólne nagłówki, treść, [odrzucone strony](#page-112-0)

- *•* Przygotuj materiał tekstowy rozwiąż wszystkie znaki specjalne i podziel tekst na akapity
- *•* Użyj projektu dokumentu i przygotuj strukturalny system znaczników
- *•* Użyj sugerowanego systemu znaków strukturalnych w materiale dokumentalnym
- *•* Utwórz plik stylów i umieść w nim definicje wszystkich makr dla znaczników struktur
- *•* Przygotuj i zaimplementuj w tekście tabele i wyrażenia matematyczne

- 1. System T<sub>F</sub>X podstawowe zasady
- [2. Czcionki i makra](#page-25-0)
- 3. Kodowanie [UTF-8; długość](#page-40-0)
- [4. Kroje pisma;](#page-53-0) zabarwienie
- [5. Sekcje, inicjały;](#page-66-0) liczniki
- [6. Parametry](#page-79-0) akapitu; marginalia; przypisy
- [7. Matematické](#page-85-0) výrazy
- [8. Tabele](#page-93-0)
- [9. Projekt graficzny](#page-100-0)

10. Wspólne nagłówki, treść, [odrzucone strony](#page-112-0)

- *•* Przygotuj materiał tekstowy rozwiąż wszystkie znaki specjalne i podziel tekst na akapity
- *•* Użyj projektu dokumentu i przygotuj strukturalny system znaczników
- *•* Użyj sugerowanego systemu znaków strukturalnych w materiale dokumentalnym
- *•* Utwórz plik stylów i umieść w nim definicje wszystkich makr dla znaczników struktur
- *•* Przygotuj i zaimplementuj w tekście tabele i wyrażenia matematyczne
- *•* Wstaw pliki graficzne i uzupełnij dokument